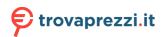

Questo manuale d'istruzione è fornito da trovaprezzi.it. Scopri tutte le offerte per Roland Sintetizzatore digitale JX-08 o cerca il tuo prodotto tra le migliori offerte di Strumenti Musicali

# Roland

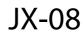

**Owner's Manual** 

# Table of contents

| Panel Descriptions                                                                                                    | 3                                                                               |
|----------------------------------------------------------------------------------------------------|---------------------------------------------------------------------------------|
| Control Section 1 (Modes)                                                                                                    | 3                                                                               |
| Control Section 2                                                                                                    | 4                                                                               |
| LFO section                                                                                                    | 5                                                                               |
| DCO-1/DCO-2 Section                                                                                                    | 6                                                                               |
| MIXER section                                                                                                    | 7                                                                               |
| VCF Section                                                                                                    | 8                                                                               |
| VCA section                                                                                                    | 9                                                                               |
| ENVELOPE-1/2 section                                                                                                    | 10                                                                              |
| PORTAMENTO Section                                                                                                    | 11                                                                              |
| Effects section                                                                                                    | 12                                                                              |
| EXT CLK IN jack                                                                                                    | 13                                                                              |
| Rear Panel                                                                                                    | 14                                                                              |
| Turning the Power On                                                                                                    | .15                                                                             |
| Selecting a Tone (Patch)                                                                                                    | .16                                                                             |
| Selecting Groups and Banks                                                                                                    |                                                                                 |
| Switching Between Parts                                                                                                    |                                                                                 |
| Playing PART A and PART B at the Same Time (DUAL                                                                                                    | 10                                                                              |
| Mode)                                                                                                    | 10                                                                              |
| Using the Keyboard Split to Play Different Parts (SPLIT                                                                                                    |                                                                                 |
| Mode)                                                                                                    | 20                                                                              |
| ,                                                                                                    |                                                                                 |
|                                                                                                    |                                                                                 |
| Saving a Tone                                                                                                    | .21                                                                             |
| Saving a Tone<br>Using the [1]–[13] Buttons as a Keyboard (NOTE)                                                                                                    |                                                                                 |
| -                                                                                                    | . 22                                                                            |
| Using the [1]–[13] Buttons as a Keyboard (NOTE)                                                                                                    | . 22                                                                            |
| Using the [1]–[13] Buttons as a Keyboard (NOTE)                                                                                                    | .22<br>.23                                                                      |
| Using the [1]–[13] Buttons as a Keyboard (NOTE)<br>Switching Between Sound Modes                                                                                                    | .22<br>.23<br>.24                                                               |
| Using the [1]–[13] Buttons as a Keyboard (NOTE)<br>Switching Between Sound Modes<br>Using the Arpeggio                                                                                                    | .22<br>.23<br>.24                                                               |
| Using the [1]–[13] Buttons as a Keyboard (NOTE)<br>Switching Between Sound Modes<br>Using the Arpeggio<br>Configuring the Arpeggio                                                                                                    | .22<br>.23<br>.24<br><b>24</b>                                                  |
| Using the [1]–[13] Buttons as a Keyboard (NOTE)<br>Switching Between Sound Modes<br>Using the Arpeggio<br>Configuring the Arpeggio                                                                                                    | .22<br>.23<br>.24<br><b>24</b><br>.26                                           |
| Using the [1]–[13] Buttons as a Keyboard (NOTE)<br>Switching Between Sound Modes<br>Using the Arpeggio<br>Configuring the Arpeggio<br>Using the Sequencer<br>Selecting a Pattern                                                                                                    | .22<br>.23<br>.24<br><b>24</b><br>.26<br>26                                     |
| Using the [1]–[13] Buttons as a Keyboard (NOTE)<br>Switching Between Sound Modes<br>Using the Arpeggio<br>Configuring the Arpeggio<br>Using the Sequencer<br>Selecting a Pattern                                                                                                    | .22<br>.23<br>.24<br>24<br>.26<br>26<br>26                                      |
| Using the [1]–[13] Buttons as a Keyboard (NOTE)<br>Switching Between Sound Modes<br>Using the Arpeggio<br>Configuring the Arpeggio<br>Using the Sequencer<br>Selecting a Pattern<br>Tempo Settings                                                                                                    | .22<br>.23<br>.24<br>.24<br>.26<br>26<br>26<br>28                               |
| Using the [1]–[13] Buttons as a Keyboard (NOTE)<br>Switching Between Sound Modes<br>Using the Arpeggio<br>Configuring the Arpeggio<br>Using the Sequencer<br>Selecting a Pattern<br>Playing Patterns<br>Tempo Settings<br>Creating a Pattern (Note Input)                                                                                                    | .22<br>.23<br>.24<br>.24<br>.26<br>26<br>28<br>28<br>28<br>28                   |
| Using the [1]–[13] Buttons as a Keyboard (NOTE)<br>Switching Between Sound Modes<br>Using the Arpeggio<br>Configuring the Arpeggio<br>Using the Sequencer<br>Selecting a Pattern<br>Playing Patterns<br>Tempo Settings<br>Creating a Pattern (Note Input)<br>Inputting Notes for Steps After Step 17 (PAGE)                                                                                                    | .22<br>.23<br>.24<br>.26<br>.26<br>28<br>28<br>28<br>29<br>30                   |
| Using the [1]–[13] Buttons as a Keyboard (NOTE)<br>Switching Between Sound Modes<br>Using the Arpeggio<br>Configuring the Arpeggio<br>Using the Sequencer<br>Selecting a Pattern<br>Playing Patterns<br>Tempo Settings<br>Creating a Pattern (Note Input)<br>Inputting Notes for Steps After Step 17 (PAGE)<br>Selecting the Part for Recording Notes                                                                                                    | .22<br>.23<br>.24<br>24<br>26<br>26<br>28<br>28<br>29<br>30<br>30               |
| Using the [1]–[13] Buttons as a Keyboard (NOTE)<br>Switching Between Sound Modes<br>Using the Arpeggio<br>Configuring the Arpeggio<br>Using the Sequencer<br>Selecting a Pattern<br>Playing Patterns<br>Tempo Settings<br>Creating a Pattern (Note Input)<br>Inputting Notes for Steps After Step 17 (PAGE)                                                                                                    | . 22<br>. 23<br>. 24<br>26<br>26<br>28<br>28<br>28<br>30<br>30<br>31            |
| Using the [1]–[13] Buttons as a Keyboard (NOTE)<br>Switching Between Sound Modes<br>Using the Arpeggio<br>Configuring the Arpeggio<br>Using the Sequencer<br>Selecting a Pattern<br>Playing Patterns<br>Tempo Settings<br>Creating a Pattern (Note Input)<br>Inputting Notes for Steps After Step 17 (PAGE)<br>Selecting the Part for Recording Notes<br>Connecting Notes (Tie Input)                                                                                                    | .22<br>.23<br>.24<br>.26<br>26<br>28<br>28<br>30<br>30<br>31<br>31              |
| Using the [1]–[13] Buttons as a Keyboard (NOTE)<br>Switching Between Sound Modes<br>Using the Arpeggio<br>Using the Arpeggio<br>Using the Sequencer<br>Selecting a Pattern<br>Playing Patterns<br>Tempo Settings<br>Creating a Pattern (Note Input)<br>Inputting Notes for Steps After Step 17 (PAGE)<br>Selecting the Part for Recording Notes<br>Connecting Notes (Tie Input)<br>Inputting Notes Step by Step (Step Input)<br>Recording Your Performance in Real Time<br>Setting the Note Loudness and Length (Velocity/Gate | . 22<br>. 23<br>. 24<br>. 26<br>28<br>28<br>29<br>30<br>31<br>31<br>32          |
| Using the [1]–[13] Buttons as a Keyboard (NOTE)<br>Switching Between Sound Modes<br>Using the Arpeggio<br>Configuring the Arpeggio<br>Using the Sequencer<br>Selecting a Pattern<br>Playing Patterns<br>Tempo Settings<br>Creating a Pattern (Note Input)<br>Inputting Notes for Steps After Step 17 (PAGE)<br>Selecting the Part for Recording Notes<br>Connecting Notes (Tie Input)<br>Inputting Notes Step by Step (Step Input)<br>Recording Your Performance in Real Time                                                  | .22<br>.23<br>.24<br>.24<br>.26<br>28<br>28<br>30<br>31<br>31<br>31<br>32<br>33 |

| Saving a Pattern                                       | 35    |
|--------------------------------------------------------|-------|
| Backing Up Data                                        | 36    |
| Restoring the Settings (Restore)                       | 37    |
| Configuring the Settings of This Unit                  | 38    |
| Part Settings                                          |       |
| Keyboard Settings                                      |       |
| MIDI Settings                                          |       |
| System Settings                                        |       |
| Using the Utilities                                    |       |
| Restoring the Factory Settings (Factory Reset)         |       |
| Prioritizing the Battery (Battery Fixed Operation Mode | 2).45 |
| Effect Parameters                                      | 46    |
| CHORUS&MFX parameters                                  | 46    |
| JUNO-106 CHORUS                                        |       |
| CE-1                                                   |       |
| SDD-320                                                |       |
| TimeCtrlDly<br>2Tap PanDly                             |       |
| Mod Delay                                              |       |
| Reverse Dly                                            |       |
| T-Scream                                               |       |
| Fuzz                                                   | 52    |
| Fattener                                               |       |
| Bit Crusher                                            |       |
| LOFI Comp                                              |       |
| Script 90<br>M StagePhsr                               |       |
| SuperFilter                                            |       |
| PitchShiftr                                            |       |
| 2V PShifter                                            | 56    |
| About note values                                      |       |
| REVERB                                                 | 58    |
| Sound List                                             | 59    |
| MIDI Implementation Chart (Part)                       | 62    |
| MIDI Implementation Chart (System)                     | 64    |
| Main Specifications                                    | 65    |

# Panel Descriptions

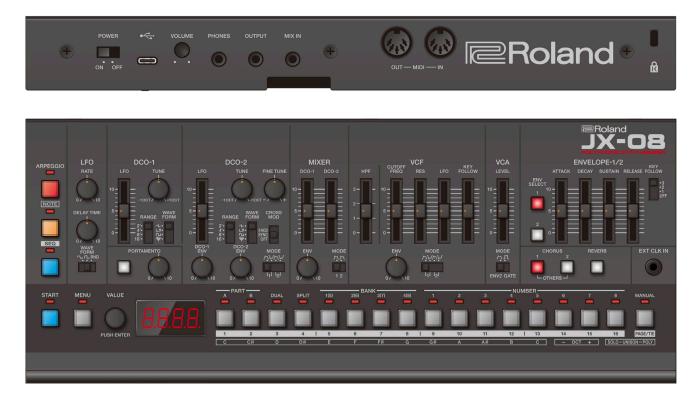

# Control Section 1 (Modes)

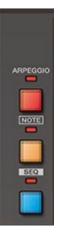

| Controller           | Explanation                                                                                                    |
|----------------------|----------------------------------------------------------------------------------------------------|
| [ARPEGGIO]<br>button | Turns the arpeggio on/off. The arpeggio plays in note mode or when you play a note on the keyboard of the K-25m.<br>Long-press the button to show the arpeggio settings menu. |
| [NOTE] button        | If this is on, note mode is enabled. In note mode, you can use the [1]–[13] buttons as a keyboard.                                                                            |
| [SEQ] button         | If this is on, the unit enters sequencer mode. You can edit the sequencer when in sequencer mode. Long-<br>press the button to display the sequencer settings menu.           |

When all of the buttons are unlit, the unit is in normal mode. You can select and edit the tones when in normal mode.

# Control Section 2

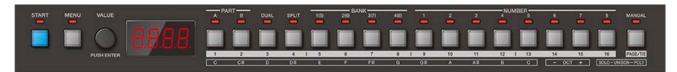

| Controller                   | Explanation                                                                                                    |
|------------------------------|----------------------------------------------------------------------------------------------------|
| [START] button               | Plays back (the button lights up) or stops the sequencer (the button goes dark).<br>Press this button together with the [1]–[16] buttons to switch to different patterns. |
| [MENU] button                | Displays the menu screen.                                                                                                    |
| [VALUE] knob                 | Turn: Edits the parameter's value.<br>Press: Confirms an operation or value.                                                                                              |
| Display                      | Shows the bank and patch number, parameter value and tempo.                                                                                                    |
| [1]–[16] buttons, [PAGE/TIE] | Use these buttons to switch between tones (number/bank), and to input notes into the                                                                                      |
| button                       | sequencer.                                                                                                    |

# LFO section

Adds cyclical change (a swelling effect) to the sound.

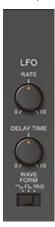

| Controller<br>(Parameter) | Value                                                    | Explanation                                                                                                    |
|---------------------------|----------------------------------------------------------|----------------------------------------------------------------------------------------------------|
| [RATE] knob               | 0–10                                                     | Sets the speed of the LFO cycle.                                                                                                    |
| [DELAY TIME] knob         | 0–10                                                     | Sets the time it takes before the LFO effect begins after you<br>press a key.<br>The larger the value, the longer it takes for the LFO effect to<br>start after you play the keyboard. |
| [WAVEFORM]<br>switch      | $\sim$ (sine wave), <b>□</b> (square wave), RND (random) | Selects the LFO waveform.                                                                                                    |

# DCO-1/DCO-2 Section

This section is used to select the waveforms that determine the character of the sound, and to set the pitch.

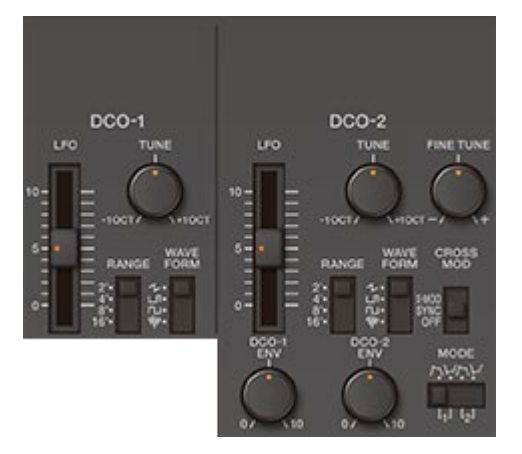

| Controller<br>(Parameter) | Value                                                | Explanation                                                                                                    |
|---------------------------|------------------------------------------------------|----------------------------------------------------------------------------------------------------|
| [LFO] slider              | 0–10                                                 | Sets how much LFO modulation is applied to DCO-1 and DCO-2.                                                                          |
| [TUNE] knob               | -10CT-+10CT Shifts the pitch in units of a semitone. |                                                                                                    |
| [FINE TUNE] knob          | +                                                    | Finely adjusts the pitch.                                                                                                    |
| [RANGE] switch            | 2' ,4' ,8' ,16'                                      | Sets the octave for DCO-1 and DCO-2.                                                                                                 |
|                           | This knob sets th                                    | ne waveform.                                                                                                    |
|                           | 1                                                    | Sawtooth wave                                                                                                    |
| [WAVEFORM] knob           |                                                      | Pulse wave                                                                                                    |
|                           | П                                                    | Square wave                                                                                                    |
|                           | Vwv                                                  | Noise                                                                                                    |
|                           | This selects the I                                   | mode in which the modulation operates.                                                                                               |
|                           | X-MOD                                                | The DCO-1 and DCO-2 interact to generate the pitch, harmonic components and                                                          |
| [CROSS MOD]               |                                                      | output waveform.                                                                                                    |
| switch                    | SYNC                                                 | Synchronizes the oscillators. This creates a complex waveform by forcibly restarting DCO-2 so that it syncs with the cycle of DCO-1. |
|                           | OFF                                                  | DCO-1 and DCO-2 each generate their own pitches and waveforms.                                                                       |
| [DCO-1 ENV] knob          | 0–10                                                 | Adjusts how much the envelope selected with the MODE switch is used to                                                               |
| [DCO-2 ENV] knob          |                                                      | modulate DCO-1 and DCO-2.                                                                                                    |
| [MODE] switch             | 1<br>入 (NORMAL),<br>1 ン (INVERSE),<br>2              | Selects the envelope and polarity that controls the DCO.                                                                             |
|                           | ハ (NORMAL),<br>2ン (INVERSE)                          |                                                                                                    |

# **MIXER** section

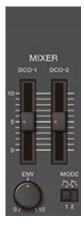

| Controller<br>(Parameter)        | Value | Explanation                                                                                |
|----------------------------------|-------|--------------------------------------------------------------------------------------------|
| [DCO-1] slider<br>[DCO-2] slider | 0–10  | Adjusts the volume of DCO-1 and DCO-2.                                                     |
| [ENV] knob                       | 0–10  | Sets how much the DCO-2 volume is changed by the envelope selected with the [MODE] switch. |
| [MODE] switch                    | 1 ,2  | Sets the envelope used for DCO-2.                                                          |

# VCF Section

This section controls the filter to alter the sound of the tone.

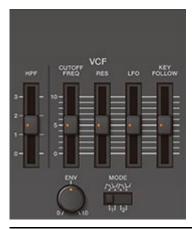

| Controller<br>(Parameter) | Value         | Explanation                                                                          |
|---------------------------|---------------|--------------------------------------------------------------------------------------|
| [HPF] slider              | 0–3           | Specifies the cutoff frequency of the high-pass filter.                              |
| [CUTOFF FREQ]             | 0–10          | Sets the cutoff frequency of the low-pass filter. This gives the sound a more mellow |
| slider                    |               | feel, by removing frequency components that are higher than the cutoff frequency.    |
|                           | 0–10          | Increasing the value emphasizes the frequencies around the cutoff frequency for a    |
| [RES] slider              |               | more unusual sound.                                                                  |
|                           |               | Excessively high settings can produce oscillation, causing the sound to distort.     |
| [LFO] slider              | 0–10          | Sets how much LFO modulation is applied to the cutoff frequency.                     |
| [KEY FOLLOW]              | 0–10          | Changes the cutoff frequency according to the keys you play.                         |
| slider                    |               | With a larger value, playing notes above C4 (middle C) on the keyboard increases the |
| Silder                    |               | cutoff frequency the higher you go.                                                  |
| [ENV] knob                | 0–10          | Sets how much effect that the envelope you selected using the [MODE] switch has on   |
|                           |               | the cutoff frequency.                                                                |
|                           | 1             | Selects the envelope and polarity that controls the VCF.                             |
|                           | ハ (NORMAL),   |                                                                                      |
| [MODE] switch             | 1₩ (INVERSE), |                                                                                      |
|                           | 2             |                                                                                      |
|                           | へ (NORMAL),   |                                                                                      |
|                           | 2√ (INVERSE)  |                                                                                      |

# VCA section

This section controls the volume.

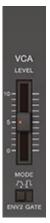

| Controller (Parameter) | Value       | Explanation                                                 |
|------------------------|-------------|-------------------------------------------------------------|
| [LEVEL] slider         | 0–100       | Adjusts the volume.                                         |
|                        | This select | ts the mode used to adjust the volume.                      |
| [MODE] switch          | ENV 2       | Adjusts the volume using the envelope set in ENVELOPE 2.    |
|                        | GATE        | Sound is played at a set volume only while a key is played. |

# ENVELOPE-1/2 section

This section controls how the pitch and filter changes.

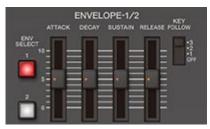

| Controller<br>(Parameter) | Value | Explanation                                                                                                    |
|---------------------------|-------|----------------------------------------------------------------------------------------------------|
| ENV SELECT [1], [2]       | 1, 2  | Selects the envelope to edit.                                                                                                    |
| buttons                   |       |                                                                                                    |
| [ATTACK] slider           | 0–10  | Sets the attack time.                                                                                                    |
| [DECAY] slider            | 0–10  | Sets the decay time.                                                                                                    |
| [RELEASE] slider          | 0–10  | Sets the release time.                                                                                                    |
| [KEY FOLLOW]<br>switch    | 0–3   | Changes the envelope time (ATTACK, DECAY, RELEASE) according to the key you play.<br>Playing notes higher than C4 (middle C) shortens the envelope time as you go up, and<br>playing notes in the lower range lengthens the envelope time as you go down.<br>Larger values produce greater change. |

# PORTAMENTO Section

Portamento is an glide effect that smoothly connects the pitches of the first and second notes that you play on the keyboard.

The portamento effect is applied when the [PORTAMENTO] button is on.

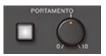

| Controller (Parameter) | Value (Status) | Explanation                                                             |
|------------------------|----------------|-------------------------------------------------------------------------|
| [PORTAMENTO] button    | Lit            | Plays the notes by smoothly changing the pitch (portamento).            |
| [PORTAMENTO] button    | Unlit          | Plays the pitches of each note separately (this is the normal setting). |
| [PORTAMENTO] knob      | 0–10           | Sets the time over which the portamento effect changes the pitch.       |

# Effects section

This section is used for applying effects to the sound.

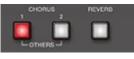

| Controller<br>(Parameter)  | -<br>Explanation                                                                                                    |
|----------------------------|----------------------------------------------------------------------------------------------------|
| CHORUS [1], [2]<br>buttons | Turns the chorus effects I, II on and off.<br>Long-press the buttons to configure the effects. When you press both CHORUS [1] and [2] buttons at<br>the same time, you can get other effects besides chorus.<br>For details, refer to "12.1. CHORUS&MFX parameters(P.46)". |
| [REVERB] button            | Turns reverb on/off.<br>Long-press the button to configure the effect.<br>For details, refer to "12.1. CHORUS&MFX parameters(P.46)".                                                                                                    |

# EXT CLK IN jack

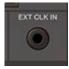

Use this jack to input clock signals from an external source. You can make the steps of the sequencer advance in sync with the clock (pulse) that's inputted.

# **Rear Panel**

|  | Roland • |
|--|----------|
|--|----------|

| Controller  | Explanation                                                                                                |  |  |  |
|-------------|----------------------------------------------------------------------------------------------------|--|--|--|
| [POWER]     | Turns the power on/off.                                                                                    |  |  |  |
| switch      |                                                                                                    |  |  |  |
|             | Use a commercially available USB Type-C° cable to connect this port to your computer. This is used to      |  |  |  |
| USB Type-   | transfer USB MIDI and USB audio.                                                                           |  |  |  |
| C° port     | You must install the USB driver if you want to connect this unit to your computer. Download the software   |  |  |  |
| C port      | from the Roland website.                                                                                   |  |  |  |
|             | http://www.roland.com/global/support/                                                                      |  |  |  |
| [VOLUME]    | Adjusts the volume.                                                                                        |  |  |  |
| knob        |                                                                                                    |  |  |  |
| PHONES jack | Used for connecting headphones (sold separately).                                                          |  |  |  |
| OUTPUT jack | Connect this jack to your amp or monitor speakers.                                                         |  |  |  |
| MIX IN jack | Used for inputting audio. The sound from connected devices is output from the PHONES and OUTPUT            |  |  |  |
|             | jacks.                                                                                                    |  |  |  |
| MIDI        | Connect a MIDI device to these connectors using a commercially available MIDI cable. This lets you control |  |  |  |
| connectors  | the connected MIDI devices from this unit.                                                                 |  |  |  |

# Turning the Power On

Before turning the unit on/off, always be sure to turn the volume down. Even with the volume turned down, you might hear some sound when switching the unit on/off. However, this is normal and does not indicate a malfunction.

1. To turn on the power, slide the [POWER] switch to "ON."

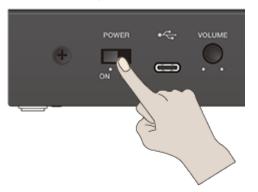

When you operate the sound module such as for adjusting the angle or mounting the unit, be careful not to get your fingers pinched between the movable parts and this unit. In places where small children are present, make sure that an adult provides supervision and guidance.

Do not use a USB cable that is designed only for charging a device. Charge-only cables cannot transmit data.

# Selecting a Tone (Patch)

The settings for each tone are stored in a block of memory called a "patch." By selecting (switching between) patches, you can use a variety of sounds.

The patches are further organized by group (A–D), bank (1–8) and number (1–8), letting you save a total of 4 x 8 x 8 = 256 patches.

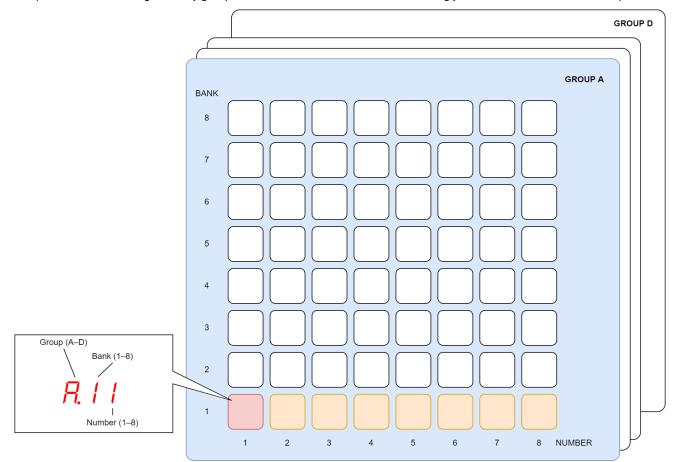

1. Press the NUMBER [1]–[8] buttons.

This selects the patch.

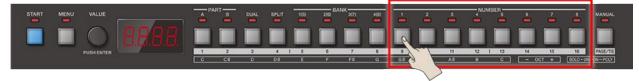

### МЕМО

- You can use the [VALUE] knob to select from all of the patches in order.
- You can select separate patches for parts A and B. For details on the part settings, refer to "3.2. Switching Between Parts(P.18)."

## Selecting Groups and Banks

Here's how to switch the group and bank for the patches.

1. Press the BANK [1 (5)]–[4 (8)] buttons.

This selects the bank. The bank  $(1 \leftrightarrow 5, 2 \leftrightarrow 6, 3 \leftrightarrow 7, 4 \leftrightarrow 8)$  and group (A–D) switches each time you press the same bank button.

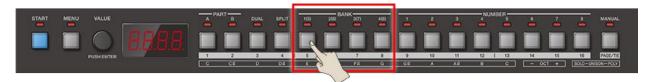

# 2. Press the NUMBER [1]–[8] buttons.

The selected group and bank's patch is selected (the unit switches to that patch).

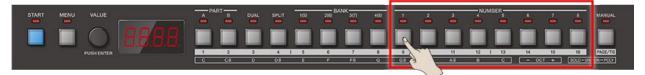

## Switching Between Parts

The JX-08 features two sound generator parts, you can switch between the parts when you play. Also, you can select a patch for each part.

1. Press the PART [A] or [B] button.

This switches between parts.

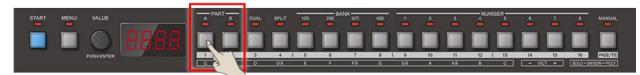

## MEMO

- If you switch patches here, you can change the tone of this part.
- By holding down the [NOTE] button and pressing the PART [A] or [B] button, the unit switches to that part, regardless of the current mode.

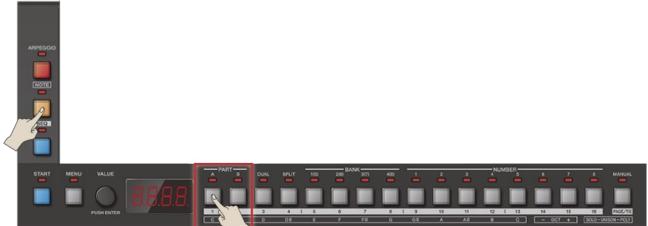

# Playing PART A and PART B at the Same Time (DUAL Mode)

In DUAL mode, both PART A and PART B sound at the same time when you play the keyboard.

1. Press the [DUAL] button to make the indicator light.

### DUAL mode turns on.

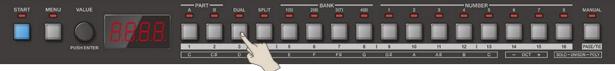

# Using the Keyboard Split to Play Different Parts (SPLIT Mode)

In SPLIT mode, the keyboard is divided into two zones, and either PART A or PART B plays depending on which zone you play in.

All notes you play in the lower zone of the keyboard at or below the position on the keyboard that divides the zones (called the "split point") play PART A, and all notes played in the higher zone play PART B.

1. Press the [SPLIT] button to make the indicator light.

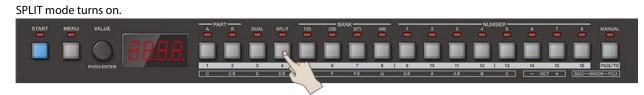

# Changing the position that divides the zones (split point)

You can change the split point on this unit.

1. Press the [MENU] button.

The MENU screen appears.

2. Use the [VALUE] knob to select "*EE*," and press the [VALUE] knob.

The KEY setting screen appears (11.2. Keyboard Settings(P.40)).

- 3. Use the [VALUE] knob to select "5PLE," and press the [VALUE] knob.
- 4. Use the [VALUE] knob to select the split point (key).

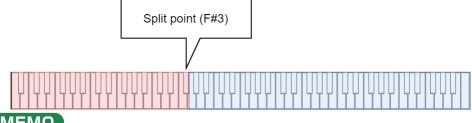

### 

When a K-25m is connected, you can hold down the [SPLIT] button and press a key to set the split point.

5. To exit the settings, press the [MENU] button.

# Saving a Tone

Any settings you have edited for a tone are lost if you select a different patch or turn off the power after editing. For this reason, be sure to save your important settings.

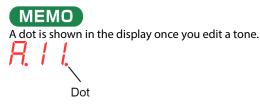

- 1. Press the BANK [1 (5)]–[4 (8)] buttons to select the group and bank where you want to save the data.
- 2. Long-press one of the NUMBER [1]–[8] buttons to select the patch number you wish to save to.

The display blinks several times. The tone is saved in the patch number you selected.

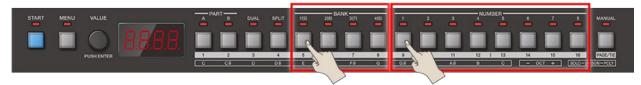

# Using the [1]–[13] Buttons as a Keyboard (NOTE)

You can play the [1]–[13] buttons like a keyboard.

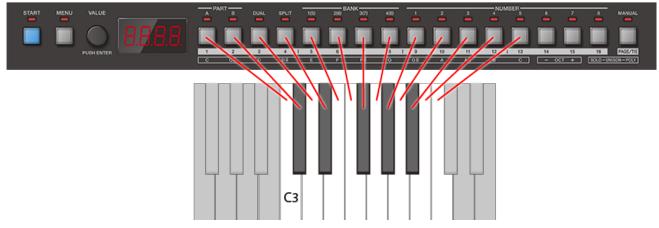

#### 1. Press the [NOTE] button.

The [1]–[13] buttons light up. At this time, you can use the [1]–[13] buttons as if they were keys on a keyboard.

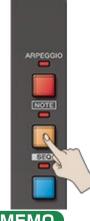

## MEMO

- Use the [14] or [15] button (the OCT [-] and [+] buttons) to switch the tonal range of the keyboard in octaves.
- Press the [16] button to switch to solo mode ([SOLO] button), and the [PAGE/TIE] button to switch to poly mode ([POLY] button). Also, you can switch to unison mode by pressing the [PAGE/TIE] button while holding down the [16] button ([SOLO] + [POLY] buttons).
- When you hold down the [NOTE] button and press the [16] button or the [PAGE/TIE] button, you can switch to solo mode, poly mode or unison mode, regardless of what mode the [1]–[16] buttons are in.

# Switching Between Sound Modes

Here's how to set the way the sound generator of the JX-08 plays.

1. Press the [NOTE] button to make the indicator light.

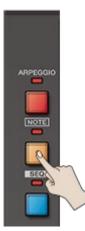

2. Press the [16] button or [PAGE/TIE] button.

This selects the sound mode.

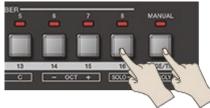

| Button                                                  | Mode        | Explanation                                   |
|---------------------------------------------------------|-------------|-----------------------------------------------|
| [16] button                                             | Solo mode   | Plays single tones. The SOLO indicator lights |
|                                                         |             | up.                                           |
| [PAGE/TIE] button                                       | Poly mode   | Plays multiple tones (polyphonic). The POLY   |
|                                                         |             | indicator lights up.                          |
| Press the [PAGE/TIE] button while holding down the [16] | Unison mode | Plays in unison. The SOLO and POLY            |
| button                                                  |             | indicators light up.                          |
| When in unison mode, press the [PAGE/TIE] button while  | Unison solo | Plays single tones in unison. The SOLO and    |
| holding down the [16] button again                      | mode        | POLY indicators blink.                        |

## MEMO

When you hold down the [NOTE] button and press the [16] button or the [PAGE/TIE] button, you can switch to solo mode, poly mode, unison mode or unison solo mode, regardless of what mode the [1]–[16] buttons are in.

# Using the Arpeggio

The arpeggio function is used to make the notes of the chords you play sound separately (with "chords" meaning any stack of two or more different pitches).

Turn the arpeggio on to arpeggiate what you play, using various patterns.

1. Press the [ARPEGGIO] button to make the indicator light.

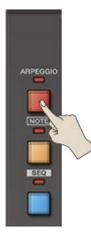

2. Press more than one key at the same time (in other words, play a chord).

## (MEMO)

You can also use the step buttons on this unit as a keyboard. For details, refer to "5. Using the [1]–[13] Buttons as a Keyboard (NOTE)(P.22)."

## Configuring the Arpeggio

Here's how to configure the arpeggio.

- **1.** Long-press the [ARPEGGIO] button.
  - The ARPEGGIO settings menu appears.
- 2. Use the [VALUE] knob to select the item, and press the [VALUE] knob.

The parameter setting screen appears.

- 3. Turn the [VALUE] knob to set the value.
- 4. To exit the settings, press the [MENU] button.

## Arpeggio parameters

| Step<br>buttons | Indication                                    | Value                                                         | Explanation                                                             |
|-----------------|-----------------------------------------------|---------------------------------------------------------------|-------------------------------------------------------------------------|
| [1]             | r R E                                         | 4,8,82,16,162,<br>32<br>"12.1.18. About<br>note values(P.57)" | Sets the length of one note for each step that the arpeggio plays.      |
|                 | nedE Sets the order of notes that are played. |                                                               |                                                                         |
|                 |                                               | UР                                                            | The notes are played from the lowest key you played to the highest.     |
|                 |                                               | dolla                                                         | The notes are played from the highest key you played to the lowest.     |
| [2]             |                                               | UP.dn                                                         | The notes are played from the lowest key you played to the highest, and |
|                 |                                               | <u> </u>                                                      | then back down to the lowest.                                           |
|                 |                                               | rnd                                                           | The notes are played in random order.                                   |
|                 |                                               | n.odr                                                         | The notes are played in the order in which you play them.               |
| [3]             | SHFL                                          | - 100- 100 (%)                                                | Sets the timing of the upbeat.                                          |

| Step<br>buttons | Indication                                                                     | Value        | Explanation                                                                                                    |
|-----------------|--------------------------------------------------------------------------------|--------------|----------------------------------------------------------------------------------------------------|
|                 |                                                                                | -            | You can create a shuffle rhythm by varying the upbeat timing. Larger values give more of a bouncing, dotted-note rhythmic feel.                                                                                                    |
|                 |                                                                                |              | When this is set to ""," the downbeat and upbeat are played at equal intervals.                                                                                                    |
|                 | $rE5_{a}$ This sets the note value (upbeat note) that the shuffle is based on. |              |                                                                                                    |
| [4]             | <br>ESo                                                                        | 16Eh         | Sixteenth note                                                                                                    |
|                 | r E S o                                                                        | 8Eh          | Eighth note                                                                                                    |
| [5]             | Oct                                                                            | -3-3         | Sets the range in octaves over which the arpeggio plays. Setting this to a<br>"+" value makes the arpeggio play up an octave from the key(s) you press,<br>and setting this to a "-" value makes the arpeggio play down an octave from                                  |
|                 |                                                                                |              | the key(s) you press.                                                                                                    |
| [6]             | Ern5                                                                           | -36-36       | Shifts (transposes) the arpeggio notes in semitone steps.                                                                                                    |
| [7]             | dur                                                                            | 0- 100 (%)   | Sets the length of each note played by the arpeggiator. Larger values<br>lengthen the note value (tenuto), whereas smaller values shorten the note<br>value (staccato).                                                                                                 |
| [8]             | UEL D                                                                          | rEAL, I- 127 | Sets the velocity of notes played by the arpeggiator.<br>To make the arpeggio play at the strength (velocity) with which you play<br>the keys, set this to " <i>r</i> ERL."<br>To make the arpeggio play at the same strength (velocity), set a value from<br>/ to /27. |
| [9]             | Hold                                                                           | OFF,On       | When this is set to "[]n," the arpeggio keeps playing even after you take<br>your hands of the keyboard.<br>MEMO<br>You can also switch this on/off by pressing the [ARPEGGIO] button while<br>holding down the [NOTE] button.                                          |

# MEMO

- You can also press a step button to select the parameter items.
- To play chords using an external MIDI keyboard connected to this unit, set the MIDI receive and transmit channels beforehand.

# Using the Sequencer

The sequencer is a function that lets you repeatedly play back the notes you've recorded in a pattern. You can record and play back up to 64 steps (64 notes) per pattern.

A pattern can contain patch numbers for parts A and B, as well as the recorded sequence data. For this reason, you can record and play back two tracks of your performance per pattern.

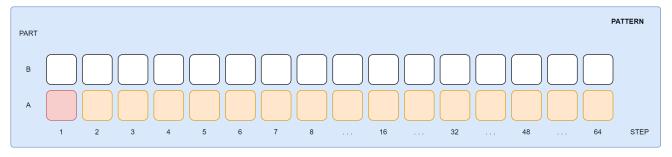

### Selecting a Pattern

Your sequencer performance is saved in a memory called a "pattern." You can recall all kinds of performance patterns by selecting (switching between) the patterns.

The patterns are organized by group (A, B), bank (1–8) and number (1–8), letting you save a total of 2 x 8 x 8 = 128 patterns.

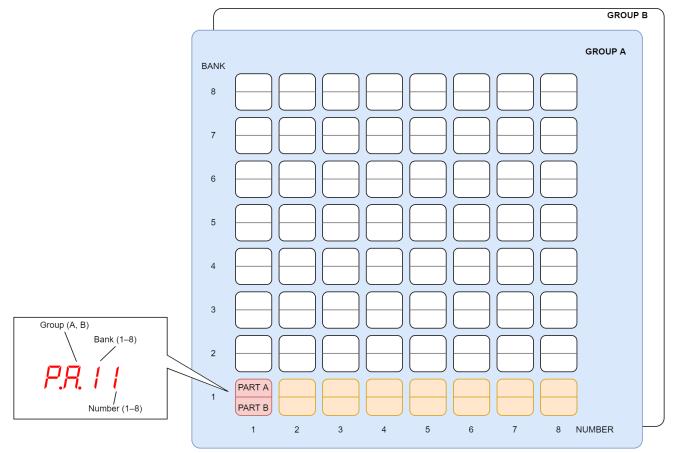

 Hold down the [START] button and press the BANK [1 (5)]–[4 (8)] buttons. This selects the bank.

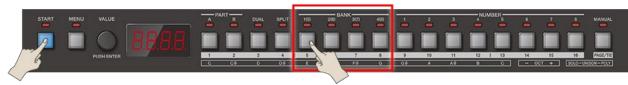

### MEMO

You can select the group (A/B) by holding down the [START] button and repeatedly pressing the BANK [1 (5)]–[4 (8)] buttons.

2. Hold down the [START] button and press the NUMBER [1]–[8] buttons.

This selects the pattern.

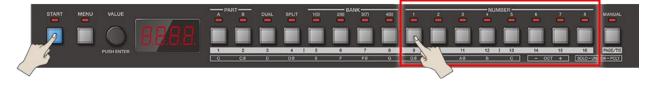

### MEMO

- You can also turn the [VALUE] knob while holding down the [SHIFT] button to select the bank and pattern.
- When you press the [MENU] button while holding down the [START] button, the [START] button remains in a presseddown state. In this case, you can still select banks and patterns even if you take your finger off the [START] button. To restore the button to normal, press the [MENU] button.

## **Playing Patterns**

Here's how to play back a pattern you've selected.

- 1. Select the pattern to play back (8.1. Selecting a Pattern(P.26)).
- 2. Press the [START] button to make the indicator light.

#### This plays back the pattern.

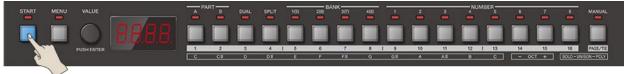

### MEMO

By holding down the [START] button and pressing the PART [A] or [B] button, you can mute the playback of the respective part. The indicators blink for parts that are muted.

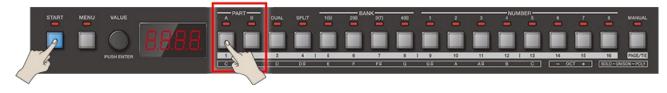

### **Tempo Settings**

Sets the pattern's tempo.

**1.** Press the [SEQ] button to make the indicator light.

The unit enters sequencer mode. The current tempo is shown on the display.

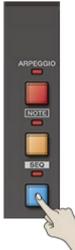

2. Turn the [VALUE] knob to set the tempo.

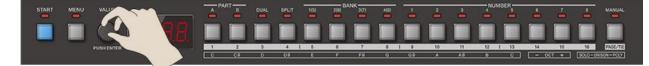

### MEMO

You can switch between the tempo and patch displays with each press of the [VALUE] knob.

# Creating a Pattern (Note Input)

Input some notes (from the scale on the keys) into the sequencer to create a pattern.

- 1. Select the pattern to record (8.1. Selecting a Pattern(P.26)).
- 2. Press the [SEQ] button to make the indicator light.

The unit enters sequencer mode (STEP SEQ). The current tempo is shown on the display.

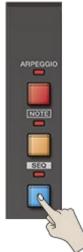

3. To select the step to record, hold down the desired [1]–[16] button and press the [NOTE] button.

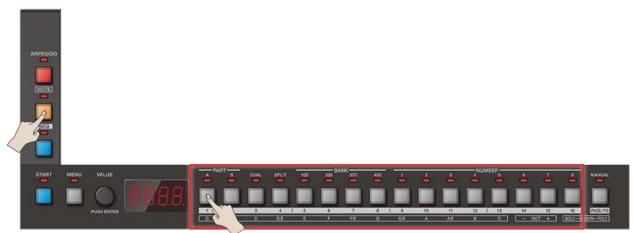

4. Press the [1]–[13] buttons to input the notes.

# Inputting notes using the K-25m (sold separately)

You can use the K-25m (sold separately) to directly input notes (from the scale on the keys) into the steps to record.

- 1. Select the pattern to record (8.1. Selecting a Pattern(P.26)).
- 2. Press the [SEQ] button to make the indicator light.

The unit enters sequencer mode (STEP SEQ). The current tempo is shown on the display.

3. Input the notes using the keyboard while holding down the [1]–[16] buttons corresponding to the steps to record.

(MEMO)

For installation/removal/angle adjustment, refer to the K-25m's Owner's Manual.

### Inputting Notes for Steps After Step 17 (PAGE)

You can switch between step numbers assigned to the [1]–[16] buttons (in other words, switch to a different "page" of steps). When you want to input a note whose length stretches into step 17 and afterwards in the pattern, switch the page and then input the note.

- **1.** Select the pattern to record (8.1. Selecting a Pattern(P.26)).
- 2. Press the [SEQ] button to make the indicator light.
- 3. Press the [PAGE/TIE] button to make the indicator light.

The step numbers for the [1]–[16] buttons change to the step numbers for the next page (the range of steps starting 16 steps later). The page switches each time you press the [PAGE/TIE] button.

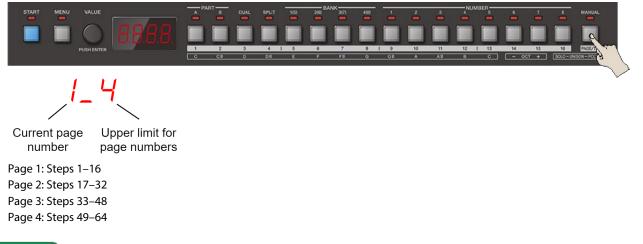

### MEMO

You can switch pages up to the number of steps that you set as the pattern length.

- 4. To select the step to record, hold down the desired [1]–[16] button and press the [NOTE] button.
- 5. Press the [1]–[13] buttons to input the notes.

#### Selecting the Part for Recording Notes

The sequencer has two parts (PART A and PART B), to which you can individually record a sequence. Here we select the part for recording notes.

- 1. Press the [SEQ] button to make the indicator goes dark (turn sequencer mode off).
- 2. Press the PART [A] or [B] button to select the part to record.

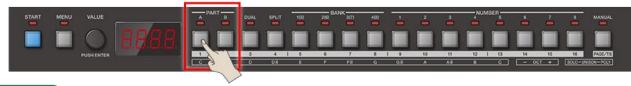

### MEMO

By holding down the [NOTE] button and pressing the PART [A] or [B] button, the unit switches to that part, regardless of the current mode.

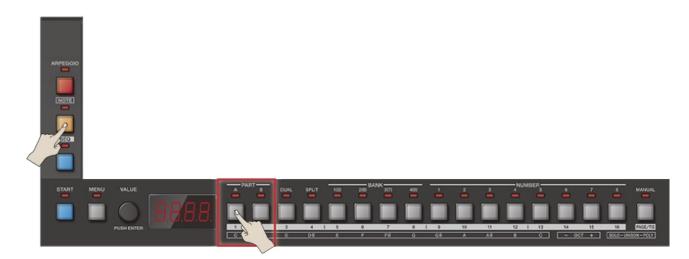

### Connecting Notes (Tie Input)

This shows how to connect two notes (from the scale on the keys) with a tie.

- 1. Select the pattern to record (8.1. Selecting a Pattern(P.26)).
- 2. Press the [SEQ] button to make the indicator light.

The unit enters sequencer mode (STEP SEQ). The current tempo is shown on the display.

3. Hold down the [1]–[16] buttons and press the [PAGE/TIE] button to select the step where you want to input a tie.

The note connected by the tie is input into the next step.

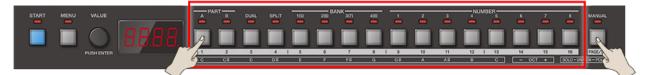

## MEMO

- When you repeatedly press the [PAGE/TIE] button while holding down a step button, a tie is repeatedly input into the steps following the next step.
- When you press the [1]–[16] buttons where notes have already been input (which turns the LED off), those notes are deleted.

## NOTE

When you input a tie, the note connected by the tie is input into the next step. For this reason, the notes already input are deleted.

#### Inputting Notes Step by Step (Step Input)

You can input notes (from the scale on the keys) while advancing in steps.

- 1. Select the pattern to record (8.1. Selecting a Pattern(P.26)).
- 2. Press the [SEQ] button to make the indicator light.

The unit enters sequencer mode (STEP SEQ). The current tempo is shown on the display.

3. Hold down the [1]–[16] buttons and press the [START] button to select the first step to record.

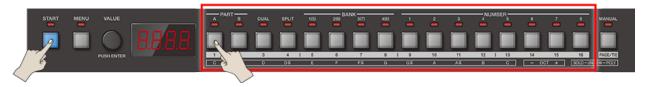

4. Press the [NOTE] button to make the indicator light.

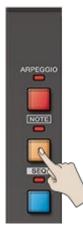

#### 5. Press the [1]–[13] buttons to input the notes.

Once you input a note, the sequence automatically advances to the next step. Repeat this for each step. Input mode ends once you input the note for the last step.

# Inputting notes in steps using the K-25m (sold separately)

You can input notes using the keyboard of the K-25m instead of following steps 4 and 5.

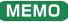

For installation/removal/angle adjustment, refer to the K-25m's Owner's Manual.

### **Recording Your Performance in Real Time**

You can record notes (from the scale on the keys) and note lengths that you play on the keyboard, just as you performed them.

- 1. Select the pattern to record (8.1. Selecting a Pattern(P.26)).
- 2. Press the [SEQ] button to make the indicator light.

The unit enters sequencer mode (STEP SEQ). The current tempo is shown on the display.

3. Hold down the [NOTE] button and press the [START] button.

The display indicates "r E C." The unit starts recording what you play.

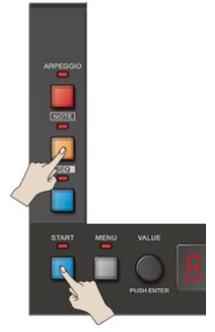

- 4. Press the [NOTE] button to make the indicator light.
- 5. Press the [1]–[13] buttons to input the notes.

## MEMO

The movement of the knobs and sliders (MOTION) can also be recorded in the pattern.

6. To exit recording, press the [MENU] button.

# Inputting notes in real time using the K-25m (sold separately)

You can input notes using the keyboard of the K-25m instead of following steps 4 and 5.

### 

For installation/removal/angle adjustment, refer to the K-25m's Owner's Manual.

#### Setting the Note Loudness and Length (Velocity/Gate Time)

Here's how to set the loudness or strength of the notes (from the scale on the keys) you play, as well as the length of each note.

- 1. Select the pattern to edit (8.1. Selecting a Pattern(P.26)).
- 2. Press the [SEQ] button.

Sequencer mode turns on, and the current tempo is shown.

3. Hold down the [1]–[16] buttons and press the [VALUE] knob to select the step to edit.

The step number to be edited is shown.

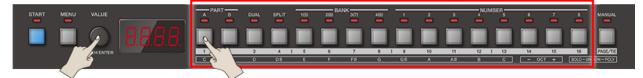

#### 4. Press the [VALUE] knob.

The current velocity is shown.

| Example indications | Explanation  |
|---------------------|--------------|
| Ш. Т                | Velocity 1   |
| U. 127              | Velocity 127 |

#### 5. Turn the [VALUE] knob to set the velocity, and press the [VALUE] knob.

The current gate time is shown.

| Example indications | Explanation   |
|---------------------|---------------|
| Б. О                | Gate time 0   |
| G. 100              | Gate time 100 |
| GE 18               | tie           |

6. Turn the [VALUE] knob to set the gate time, and press the [VALUE] knob.

The display returns to the step number to be edited. The display repeats consecutively with each press of the [VALUE] knob.

#### 7. To exit the settings, press the [MENU] button.

The display returns to the current tempo.

## Making sequencer settings

With these settings, you can set how the sequencer operates, and access useful functions (utilities) for input.

- 1. While in sequencer mode, press the [MENU] button. The sequencer menu appears.
- Use the [VALUE] knob to select the item, and press the [VALUE] knob. The setting for the item you selected is shown.
- 3. Turn the [VALUE] knob to set the value, and press the [VALUE] knob. This confirms the value you set.
- 4. To exit the settings, press the [MENU] button.

| Step<br>buttons | Indication                              | Value                                                           | Explanation                                                                                                    |
|-----------------|-----------------------------------------|-----------------------------------------------------------------|----------------------------------------------------------------------------------------------------|
| [1]             | SHFL                                    | -90-90                                                          | Sets the timing at which the upbeats (even-numbered steps) play.                                                                         |
| [2]             | SEAL                                    | 8, 16, 32, 4E, 8E, 16E<br>"12.1.18. About note<br>values(P.57)" | Specifies the length (scale) of one note for each step.                                                                                  |
| [3]             | 5.L E n                                 | 1-64                                                            | Sets the length (number of steps) of the pattern.                                                                                        |
|                 | d in Specifies how the sequencer plays. |                                                                 | ncer plays.                                                                                                    |
|                 |                                         | FH9                                                             | Plays forward from the first step.                                                                                                    |
|                 |                                         | rEu                                                             | Plays backward from the last step.                                                                                                    |
| [4]             |                                         | F_r                                                             | Plays forward from the first step, and plays backward after reaching the last step.                                                      |
|                 |                                         | Inu                                                             | Inverts and plays back the even-numbered and odd-numbered steps.                                                                         |
|                 |                                         | rnd                                                             | Plays steps randomly.                                                                                                    |
|                 |                                         | ĽĿr 9                                                           | The sequence plays back normally while you are playing the keyboard.                                                                     |
| [5]             | ΕΕ                                      | OFF, On                                                         | When this is on, the unit outputs the control change messages                                                                            |
| [5]             |                                         |                                                                 | (MOTION) recorded in a pattern.                                                                                                    |
| [6]             | dUPL                                    |                                                                 | Doubles the number of steps in a pattern and copies the performance data.                                                                |
| [7]             | rnd                                     |                                                                 | Generates random performance data.                                                                                                    |
| [8]             | Undo                                    |                                                                 | Reverts the performance data settings to their most recent state just before being edited.                                               |
| [9]             | rEdo                                    |                                                                 | Restores the performance data settings to the state they were in before the last undo operation (in other words, this cancels the undo). |
| [10]            | СОРУ                                    |                                                                 | Copies the performance data.                                                                                                    |
| [11]            | PSŁE                                    |                                                                 | Pastes the performance data you copied.                                                                                                  |
| [12]            | E.E.L.r                                 |                                                                 | Deletes the control change messages (MOTION) from a pattern.                                                                             |
| [13]            | n.E.L.r                                 |                                                                 | Deletes the note messages from a pattern.                                                                                                |
| [14]            | R.E.L.r                                 |                                                                 | Deletes the control change and note messages (MOTION) from a pattern.                                                                    |

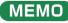

You can also press a corresponding step button to select the parameter items.

# Saving a Pattern

Any settings you have edited for a pattern are lost if you select a different pattern or turn off the power after editing. For this reason, be sure to save your important settings.

## MEMO

When you've edited a pattern and then long-press the [START] button, a dot is shown next to the pattern number in the

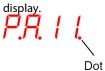

1. Press the BANK [1 (5)]–[4 (8)] buttons while holding down the [START] button to select the group and bank where you want to save the data.

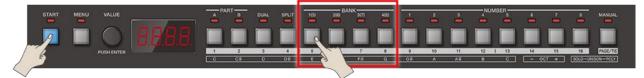

2. Long-press the NUMBER [1]–[8] buttons while holding down the [START] button to select the save destination pattern number.

The display blinks several times. The pattern is saved in the pattern number you selected.

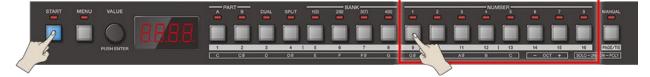

# Backing Up Data

You can save (backup) the tones, patterns and system settings stored on the JX-08 to your computer.

This backup data can then be restored to the JX-08 at a later date.

- 1. Connect your computer to the JX-08 with a USB cable.
- 2. While holding down the [MENU] button, turn on the power.

The JX-08 operates in USB mass storage mode. The JX-08 is recognized by your computer as an external storage device. It takes around 20 seconds for the connection to be recognized.

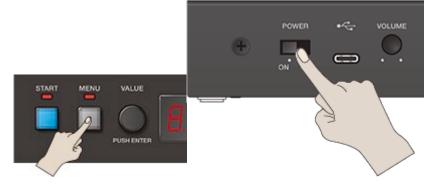

- 3. Open the "JX-08" on your computer. The "BACKUP" folder is shown in the JX-08.
- 4. Open the "BACKUP" folder.

The backup file appears.

- 5. Copy (drag and drop) the backup file to your computer.
- 6. Disconnect the JX-08 from your computer.

If you're using Windows, click the Safely Remove Hardware icon in the taskbar (Laboratoria) and the If you're using macOS, drag the JX-08 icon to the trash.

) and then click "Eject Boutique."

7. Turn off the JX-08.

## Restoring the Settings (Restore)

You can use the backup data that you created on your computer to restore the settings of the JX-08.

- 1. Connect your computer to the JX-08 with a USB cable.
- 2. While holding down the [MENU] button, turn on the power.

The JX-08 operates in USB mass storage mode. The JX-08 is recognized by your computer as an external storage device. It takes around 20 seconds for the connection to be recognized.

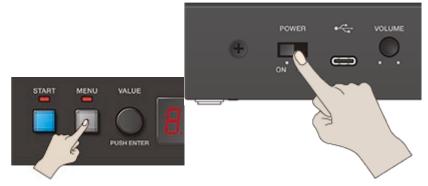

3. Open the "JX-08" on your computer.

The "BACKUP" folder is shown in the JX-08.

- 4. Delete the "BACKUP" folder.
- 5. Copy (drag and drop) the backup file that you backed up on your computer to the "RESTORE" folder on the JX-08.
- 6. Disconnect the JX-08 from your computer.

If you're using Windows, click the Safely Remove Hardware icon in the taskbar (**Labora**) and then click "Eject Boutique." If you're using macOS, drag the JX-08 icon to the trash.

٦

7. Press the [PAGE/TIE] button on the JX-08.

The restore operation begins, and the [PAGE/TIE] button blinks. "dan E" is displayed once the restore operation is finished.

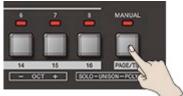

8. Turn off the JX-08.

## Configuring the Settings of This Unit

This shows you how to configure the settings that apply to the entire unit, such as part settings, system settings and so on.

#### MEMO

If the [SEQ] button is lit, press the [SEQ] button to make it go dark (which turns SEQ off).

**1.** Press the [MENU] button.

The [MENU] button lights up.

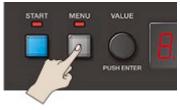

2. Use the [VALUE] knob to select the item, and press the [VALUE] knob.

#### The parameter setting screen appears.

- 3. Turn the [VALUE] knob to set the value, and press the [VALUE] knob.
- 4. To exit the settings, press the [MENU] button.

| Step buttons | Parameter (as displayed) | Explanation                                    |
|--------------|--------------------------|------------------------------------------------|
| [1]          | PRrE                     | Configures the settings for the selected part. |
| [.]          |                          | "11.1. Part Settings(P.38)"                    |
| [2]          | LE R                     | Configures the keyboard settings.              |
| [2]          |                          | "11.2. Keyboard Settings(P.40)"                |
| [2]          | Ліді                     | Configures the MIDI-related settings.          |
| [3]          |                          | "11.3. MIDI Settings(P.41)"                    |
| [4]          | 545                      | Configures the system settings.                |
| [4]          |                          | "11.4. System Settings(P.42)"                  |
| [[]]         | UE .L                    | Select this to use the utilities.              |
| [5]          |                          | "11.5. Using the Utilities(P.43)"              |

#### MEMO

You can also press a corresponding step button to select the parameter items.

#### Part Settings

These parameters configure the overall settings for the parts.

| Step<br>buttons | Parameter (as displayed) | Value     | Explanation                                                         |
|-----------------|--------------------------|-----------|---------------------------------------------------------------------|
| [1]             | UoL                      | 0-127     | Adjusts the part volume.                                            |
|                 |                          |           | You can adjust this parameter for each pattern.                     |
| [2]             | PRn                      | L 64-r 63 | Sets the pan position for each part.                                |
| [3]             | F.Ŀ YP                   | 1,2,3     | Sets the change characteristics, modeled after an classic analog    |
| [5]             |                          |           | synthesizer LPF (low-pass filter).                                  |
| [4]             | Endi                     | 0-100     | Adds a deteriorated effect to the sound.                            |
|                 | ЕНР                      | OFF,On    | When this is on, the amount of change made by the LFO RATE, VCO     |
| [5]             |                          |           | CUTOFF FREQ, VCF RES and VCF ENV is expanded (increased) beyond     |
|                 |                          |           | that of the original model.                                         |
| [6]             | P.UEL                    | 0-3       | Adjusts how much the effect changes the pitch envelope according to |
| [0]             |                          |           | how hard you press the keys (velocity).                             |
| [7]             | R.UEL                    | 0-3       | Adjusts how much the effect changes the VCA envelope according to   |
| [7]             |                          |           | how hard you press the keys (velocity).                             |
| [0]             | F.UEL                    | 0-3       | Adjusts how much the effect changes the VCF envelope according to   |
| [8]             |                          |           | how hard you press the keys (velocity).                             |

| Step<br>buttons | Parameter (as displayed) | Value                            | Explanation                                                                                                 |
|-----------------|--------------------------|----------------------------------|----------------------------------------------------------------------------------------------------|
| [9]             | Π.IJΕL                   | 0-3                              | Adjusts how much the effect changes the MIXER envelope according to how hard you press the keys (velocity). |
| [10]            | bEnd                     | <i>근, 크, 닉,</i><br>기 (semitones) | Sets the variable pitch range for the pitch bend.                                                           |
| [11]            | NLF o                    | -63-63                           | Adjusts the depth of the modulation effect.                                                                 |
|                 | P.c r U                  | This sets the curv               | e used by the portamento effect to change the pitch.                                                        |
|                 |                          | orū                              | The same curve of change used on the original model is applied.                                             |
| [12]            |                          | LinE                             | A linear curve of change is applied.                                                                        |
|                 |                          | E. I                             | A non-linear curve (gradual slope) of change is applied.                                                    |
|                 |                          | E.2                              | A non-linear curve (steep slope) of change is applied.                                                      |
| [13]            | RF.LF                    | -63-63                           | Adjusts how much the LFO is changed by aftertouch (only enabled                                             |
| [15]            |                          |                                  | when a product featuring aftertouch is connected).                                                          |
| [14]            | RFF9                     | -63-63                           | Adjusts how much the low-pass filter (LPF) is changed by aftertouch                                         |
| [14]            |                          |                                  | (only enabled when a product featuring aftertouch is connected).                                            |
| [15]            | RF.LU                    | -63-63                           | Adjusts how much the tone is changed by aftertouch (only enabled                                            |
| [10]            |                          |                                  | when a product featuring aftertouch is connected).                                                          |

You can also press a corresponding step button to select the parameter items.

## Keyboard Settings

| Step<br>buttons | Parameter (as<br>displayed) | Value                | Explanation                                                                                                    |
|-----------------|-----------------------------|----------------------|----------------------------------------------------------------------------------------------------|
| [1]             | <i>E.P.</i> 05              | -5-6                 | Transposes (moves) the pitch range of the keyboard in semitone steps.                                               |
|                 | UELO                        | This cor<br>velocity | figures the function that detects how hard you play the keyboard (the<br>).                                         |
| [2]             |                             | r ERL                | The velocity value changes in response to how hard you play the keys.                                               |
|                 |                             | 1-                   | Sets the velocity at a fixed value.                                                                                 |
|                 |                             | 127                  |                                                                                                    |
|                 | U.E r U                     | Specifie             | s the keyboard touch.                                                                                               |
| [3]             |                             | L IGH                | Sets the keyboard feel to respond with a lighter touch.                                                             |
| [3]             |                             | Під                  | Sets the keyboard feel to respond with a standard touch.                                                            |
|                 |                             | НЕЦУ                 | Sets the keyboard feel to respond with a heavier touch.                                                             |
|                 | SPLE                        | [ <b>-</b> -         | When the split function is on, this sets the position of the split (the split                                       |
|                 |                             | 69                   | point) on the keyboard.                                                                                             |
|                 |                             |                      | All notes on the keyboard at or below the split point play PART A, and all notes above the split point play PART B. |
| [4]             |                             |                      | When a K-25m is connected, you can hold down the [SPLIT] button and                                                 |
|                 |                             |                      | press a key to set the split point.                                                                                 |
|                 |                             |                      | MEMO                                                                                                    |
|                 |                             |                      | The <i>F</i> = ∃ display indicates "F <sup>#</sup> 3."                                                              |

#### MEMO

- You can also press a step button to select the parameter items.
- The *LP*05, *UEL*0 and *UL U* settings are available when a K-25m (sold separately) is being used.

## **MIDI** Settings

Here's how to make MIDI-related settings.

| Step<br>buttons | Parameter (as<br>displayed) | Value      | Explanation                                                                                                    |
|-----------------|-----------------------------|------------|----------------------------------------------------------------------------------------------------|
|                 | ЕН                          | 1-16,      | Sets the MIDI transmitting/receiving channel for the system.                                                          |
| [1]             |                             | DFF        | <ul> <li>Use the MIDI channel you set here when using an external MIDI keyboard<br/>in place of the K-25m.</li> </ul> |
|                 |                             |            | • Pattern selection (program change messages) is output using this channel.                                           |
|                 | ЕНЯ                         | 1– 16      | Sets the MIDI transmitting/receiving channel for PART A.                                                              |
| [2]             |                             |            | <ul> <li>What you play on the keyboard for PART A (note and control change</li> </ul>                                 |
|                 |                             |            | messages) as well as patch selections (program change messages) are                                                   |
|                 |                             |            | output using this channel.                                                                                            |
|                 | С Н.Ь                       | 1– 16      | Sets the MIDI transmitting/receiving channel for PART B.                                                              |
| [3]             |                             |            | • What you play on the keyboard for PART B (note and control change                                                   |
|                 |                             |            | messages) as well as patch selections (program change messages) are output using this channel.                        |
|                 | r.ŁĘIJ                      | When vo    | u use an external MIDI keyboard in place of the K-25m, this sets which connector                                      |
|                 |                             |            | connect the external MIDI keyboard.                                                                                   |
|                 |                             |            | Select this when a MIDI keyboard is not connected. Normally you will leave this                                       |
| [4]             |                             | OFF        | "OFF."                                                                                                    |
|                 |                             | Піді       | Select this when connecting to the MIDI connector.                                                                    |
|                 |                             | ШΣЬ        | Select this when connecting to the USB connector.                                                                     |
|                 | 5476                        | This spec  | ifies the synchronization signal that this unit's sequencer follows.                                                  |
|                 |                             | Ruto       | Automatically detects the signal inputted to the jack.                                                                |
| [5]             |                             | InE        | The unit operates according to its internal clock. Select this when using this unit by itself.                        |
| [2]             |                             | Піді       | The unit operates according to the synchronization signal input from the MIDI                                         |
|                 |                             |            | connector.                                                                                                    |
|                 |                             | И5Ь        | The unit operates according to the synchronization signal input from the USB port.                                    |
|                 | 54n.0                       | -          | the jack used to output the synchronization signal.                                                                   |
|                 |                             | DFF        | A synchronization signal is not output.                                                                               |
| [6]             |                             | י הי ח     | A synchronization signal is output from the MIDI connector.                                                           |
|                 |                             | И5Ь        | A synchronization signal is output from the USB port.                                                                 |
|                 |                             | RLL        | A synchronization signal is output both from the MIDI connector and the USB port.                                     |
|                 | Ehru                        | OFF,       | If this is ON, MIDI messages that are input from the MIDI IN connector are re-                                        |
| [7]             |                             | 0,,,<br>0n | transmitted as-is from the MIDI OUT connector.                                                                        |
|                 |                             | -          |                                                                                                    |

## MEMO

You can also press a step button to select the parameter items.

## System Settings

Configures the system settings.

| Step<br>buttons | Parameter (as displayed) | Value                     | Explanation                                                                                                    |
|-----------------|--------------------------|---------------------------|----------------------------------------------------------------------------------------------------|
| [1]             | In.LU                    | 0-127                     | Adjusts the input level of the MIX IN jack.                                                                                                    |
| [2]             | RDFF                     | 0FF, 30,<br>240 (minutes) | Specifies whether the unit will turn off automatically after a certain time has elapsed.<br>If you don't want the unit to turn off automatically, choose "OFF" setting.<br>MEMO<br>The setting is disabled (the power does not turn off automatically) when the unit is connected via USB. |
| [3]             | EUnE                     | Ч 15.3–466.2 (Hz)         | Adjusts the overall tuning.<br>The value shown is the frequency of the A4 key (middle A on a<br>piano keyboard).                                                                                                    |

## MEMO

You can also press a step button to select the parameter items.

## Using the Utilities

The utilities on this unit provide functionality that's useful when editing.

| Step buttons | Parameter (as displayed) | Explanation                                              |
|--------------|--------------------------|----------------------------------------------------------|
| [1]          | P.E.L.r                  | Initializes the selected pattern.                        |
| [2]          | ££Lr                     | Initializes the selected tone.                           |
| [3]          | Ernd                     | Replaces the currently selected tone with a random tone. |

#### MEMO

You can also press a step button to select the parameter items.

## Restoring the Factory Settings (Factory Reset)

Returns the JX-08 to its factory defaults.

1. While holding down the PART [B] button, turn on the power.

The [PAGE/TIE] button blinks. To cancel the factory reset, turn off the power.

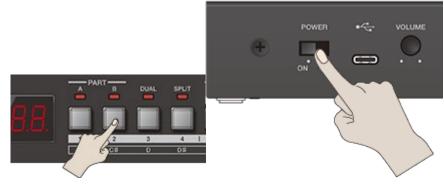

#### 2. Press the [PAGE/TIE] button.

Initialization begins. Once the JX-08 is restored to factory default settings, "dan E" appears in the display.

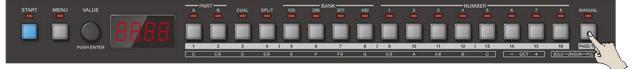

3. Turn the power of the JX-08 off and then on again.

## Prioritizing the Battery (Battery Fixed Operation Mode)

This mode lets you operate the JX-08 on battery power, even when connected to another device via USB.

In this mode, this unit does not use (or switch to) USB bus power, even when you connect the unit to another USB port. This lets you use this unit on battery power while the USB port is connected to a device that can't supply it with power.

1. While holding down the [PAGE/TIE] button, turn the power on.

This makes this unit operate on batteries.

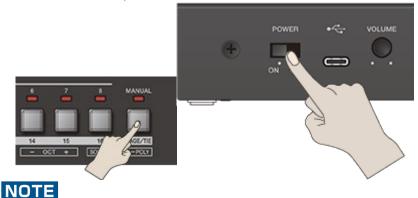

If you handle batteries improperly, you risk explosion and fluid leakage. Make sure that you carefully observe all of the items related to batteries that are listed in the leaflet "USING THE UNIT SAFELY."

## **Effect Parameters**

This explains about the parameters of the effects built into the JX-08.

## CHORUS&MFX parameters

Here's how to configure the effects.

Use the Type parameter to select an effect. The parameter types that you can configure depend on the effect you've selected. For details on the parameters you can set, refer to the individual pages that explain each effect.

. . . . . . . .

## Type parameter (눈날무문)

| Type (as displayed) | Effect name                   |
|---------------------|-------------------------------|
| Eho I               | 12.1.1. JUNO-106 CHORUS(P.46) |
| Eho2                | 12.1.2. CE-1(P.47)            |
| Eho3                | 12.1.3. SDD-320(P.47)         |
| dLY I               | 12.1.4. TimeCtrlDly(P.48)     |
| dL 42               | 12.1.5. 2Tap PanDly(P.48)     |
| dL                  | 12.1.6. Mod Delay(P.49)       |
| r.dLY               | 12.1.7. Reverse Dly(P.51)     |
| 0d                  | 12.1.8. T-Scream(P.51)        |
| Fu                  | 12.1.9. Fuzz(P.52)            |
| drU                 | 12.1.10. Fattener(P.52)       |
| 6 .E.C              | 12.1.11. Bit Crusher(P.53)    |
| LENP                | 12.1.12. LOFI Comp(P.53)      |
| PhR I               | 12.1.13. Script 90(P.54)      |
| PhR2                | 12.1.14. M StagePhsr(P.54)    |
| FILE                | 12.1.15. SuperFilter(P.54)    |
| PEc 1               | 12.1.16. PitchShiftr(P.55)    |
| PEc2                | 12.1.17. 2V PShifter(P.56)    |

#### JUNO-106 CHORUS

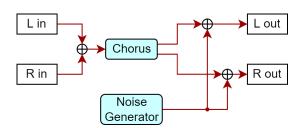

| Step<br>buttons | Parameter                                                        | Value     | Explanation                                                                    |                                                                                   |
|-----------------|------------------------------------------------------------------|-----------|--------------------------------------------------------------------------------|-----------------------------------------------------------------------------------|
| [1]             | LYPE                                                             | Eho I     | Models the chorus section of the Roland JUNO-106.                              |                                                                                   |
| [2]             | 58                                                               | OFF,      | Turns the effects on/off.                                                      |                                                                                   |
| [2]             |                                                                  | 0n        |                                                                                |                                                                                   |
|                 | ПодЕ                                                             | Chorus ty | /pes                                                                           |                                                                                   |
|                 |                                                                  | 1         | The effect produced when pressing chorus button [I] on a JUNO-106.             |                                                                                   |
|                 |                                                                  | 2         | The effect produced when pressing chorus button [II] on a JUNO-106.            |                                                                                   |
| [3]             |                                                                  | [2]       | 1_2                                                                            | The effect produced when pressing both chorus button [I] and [II] on the JUNO-106 |
| [5]             |                                                                  | '_C       | at the same time.                                                              |                                                                                   |
|                 |                                                                  | і НЪ      | The effect produced in chorus mode 1 on the JX-8P.                             |                                                                                   |
|                 |                                                                  | 2HL       | The effect produced in chorus mode 2 on the JX-8P. Offers a thicker sound than |                                                                                   |
|                 |                                                                  | UNE       | chorus mode 1.                                                                 |                                                                                   |
| [4]             | 5י מה                                                            | 0-127     | Volume of noise produced by the chorus effect                                  |                                                                                   |
| [5]             | Volume balance between the effect sound and dry (original) sound |           |                                                                                |                                                                                   |

| Step<br>buttons | Parameter | Value | Explanation                        |
|-----------------|-----------|-------|------------------------------------|
|                 | ЬЯL       | 0     | Effect sound : Dry sound = 0 : 100 |
|                 | DAL       | 100   | Effect sound : Dry sound = 100 : 0 |
| [6]             | LUL       | 0-127 | Output level                       |

You can also press a step button to select the parameter items.

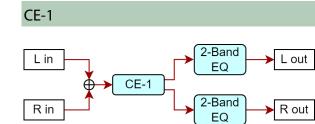

| Step buttons | Parameter | Value        | Explanation                                                    |
|--------------|-----------|--------------|----------------------------------------------------------------|
| [1]          | LYPE      | Eho2         | This models the classic BOSS CE-1 chorus effect unit.          |
| [1]          |           |              | It provides a chorus sound with a distinctively analog warmth. |
| [2]          | 58        | OFF,On       | Turns the effects on/off.                                      |
| [3]          | InE       | 0-127        | Adjusts the volume of the chorus effect.                       |
| [4]          | Lo        | - 15-15 (dB) | Amount of low range boost/cut                                  |
| [5]          | H,        | - 15-15 (dB) | Amount of high range boost/cut                                 |
| [6]          | LEU       | 0-127        | Output level                                                   |

## MEMO

You can also press a step button to select the parameter items.

#### SDD-320

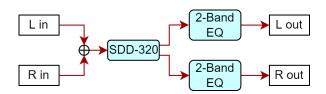

| Step<br>buttons | Parameter | Value          | Explanation                                                                   |
|-----------------|-----------|----------------|-------------------------------------------------------------------------------|
| [1]             | E S P E   | Eho3           | This models Roland's DIMENSION D (SDD-320). It provides a clear chorus sound. |
| [2]             | 58        | OFF,On         | Turns the effects on/off.                                                     |
|                 | Node      | Switches the m | ode.                                                                          |
| [3]             |           | 1, 2, 3, 4     | Mode buttons on the SDD-320                                                   |
| [2]             |           | 1_4,2_4,       | The sound produced when the mode buttons of the SDD-320 are pressed in        |
|                 |           | 3_4            | combination.                                                                  |
| [4]             | Lo        | - 15-15 (dB)   | Amount of low range boost/cut                                                 |
| [5]             | H,        | - 15-15 (dB)   | Amount of high range boost/cut                                                |
| [6]             | LEU       | 0-127          | Output level                                                                  |

You can also press a step button to select the parameter items.

#### TimeCtrlDly

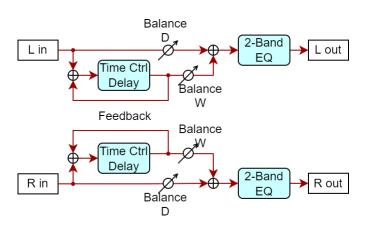

| Step<br>buttons | Parameter | Value                                 | Explanation                                                                                                    |
|-----------------|-----------|---------------------------------------|----------------------------------------------------------------------------------------------------|
| [1]             | LYPE      | -<br>                                 | This is a delay in which the delay time can be varied smoothly.                                                 |
| [2]             | 58        | OFF,On                                | Turns the effects on/off.                                                                                       |
| [3]             | 5Ync      | OFF,On                                | When this is ON, the effect synchronizes with the tempo of the rhythm.<br>"8.2.1. Tempo Settings(P.28)"         |
| [4]             | E INE     | 1–1300 (ms)                           | Adjusts the delay time from the direct sound until the delay sound                                              |
| [5]             | notE      | "12.1.18. About note<br>values(P.57)" | is heard.                                                                                                    |
| [6]             | FЪ        | -98-98 (%)                            | Adjusts the proportion of the delay sound that is fed back into the effect. (Negative values invert the phase.) |
|                 | ЬЯL       | Volume balance between t              | he effect sound and dry (original) sound                                                                        |
| [7]             |           | 0                                     | Effect sound : Dry sound = 0 : 100                                                                              |
|                 |           | 100                                   | Effect sound : Dry sound = 100 : 0                                                                              |
| [8]             | E9.L o    | - 15-15 (dB)                          | Amount of low range boost/cut                                                                                   |
| [9]             | ЕЯН ,     | - 15-15 (dB)                          | Amount of high range boost/cut                                                                                  |
| [10]            | LEU       | 0-127                                 | Output level                                                                                                    |

#### MEMO

You can also press a step button to select the parameter items.

#### 2Tap PanDly

The delay sound is heard both at the left and at the right.

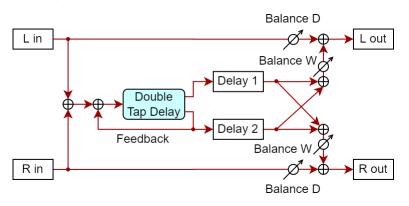

| Step<br>buttons | Parameter      | Value                                                                                                    | Explanation                                                                                                    |
|-----------------|----------------|----------------------------------------------------------------------------------------------------|----------------------------------------------------------------------------------------------------|
| [1]             | LYPE           | dL 75                                                                                                    | The delay sound is heard both at the left and at the right.                                                                                    |
| [2]             | 58             | OFF, On                                                                                                    | Turns the effects on/off.                                                                                                    |
| [3]             | 5Ync           | DFF, Dn                                                                                                    | When this is ON, the effect synchronizes with the tempo of the rhythm.<br>"8.2.1. Tempo Settings(P.28)"                                        |
| [4]             | Е ПЕ           | <i>I−2600</i> (ms)                                                                                               | Adjusts the delay time from the direct sound                                                                                                   |
| [5]             | notE           | "12.1.18. About note values(P.57)"                                                                               | until the delay sound is heard.                                                                                                    |
| [6]             | FЬ             | -98-98 (%)                                                                                                    | Adjusts the proportion of the delay sound that is fed back into the effect. (Negative values invert the phase.)                                |
| [7]             | Н. <i>А</i> ПР | 200, 250, 3 15, 400, 500, 630, 800, 1000,<br>1250, 1600, 2000, 2500, 3 150, 4000, 5000,<br>6300, 8000 (Hz), 69P5 | Center frequency at which the high<br>frequencies of the delay sound fed back to the<br>input are cut<br>(b JP5: does not cut the frequencies) |
| [8]             | PRn I          | L 54-r 53                                                                                                    | Delay 1 pan                                                                                                    |
| [9]             | PRn2           | L 54-r 53                                                                                                    | Delay 2 pan                                                                                                    |
| [10]            | LUL I          | 0- 127                                                                                                    | Delay 1 volume                                                                                                    |
| [11]            | LUL2           | 0-127                                                                                                    | Delay 2 volume                                                                                                    |
| [12]            | E 9.L o        | - /5- /5 (dB)                                                                                                    | Amount of low range boost/cut                                                                                                    |
| [13]            | Е Я.Н.,        | - /5- /5 (dB)                                                                                                    | Amount of high range boost/cut                                                                                                    |
|                 | ЬЯL            | Volume balance between the effect sound and d                                                                    | ry (original) sound                                                                                                    |
| [14]            |                | 0                                                                                                    | Effect sound : Dry sound = 0 : 100                                                                                                    |
|                 |                | 100                                                                                                    | Effect sound : Dry sound = 100 : 0                                                                                                    |
| [15]            | LEU            | 0-127                                                                                                    | Output level                                                                                                    |

You can also press a step button to select the parameter items.

#### Mod Delay

## When Feedback Mode is "חםרה" (NORMAL)

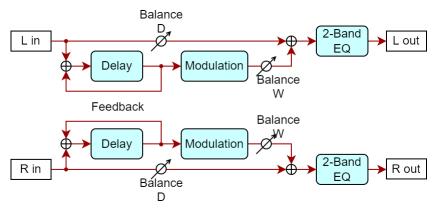

## When Feedback Mode is "[-\_\_5" (CROSS)

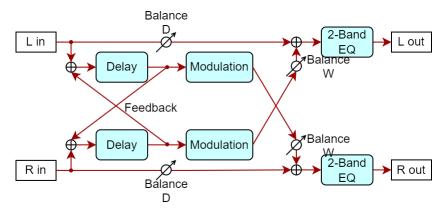

| Step<br>buttons | Parameter | Value                                                                                               | Explanation                                                                                                    |
|-----------------|-----------|----------------------------------------------------------------------------------------------------|----------------------------------------------------------------------------------------------------|
| [1]             | LYP2      | 9F 73                                                                                               | Adds a wavering feel to the delay sound.                                                                                                    |
| [2]             | 58        | OFF, On                                                                                             | Turns the effects on/off.                                                                                                    |
| [3]             | L.5nc     | OFF,On                                                                                              | When this is ON, the effect synchronizes<br>with the tempo of the rhythm.<br>"8.2.1. Tempo Settings(P.28)"                                     |
| [4]             | L.E ,Π    | I− I300 (ms)                                                                                        | Time from when the direct sound of the                                                                                                    |
| [5]             | Lnot      | "12.1.18. About note values(P.57)"                                                                  | left channel is heard until the delay sound is heard                                                                                           |
| [6]             | r.5nc     | OFF,On                                                                                              | When this is ON, the effect synchronizes<br>with the tempo of the rhythm.<br>"8.2.1. Tempo Settings(P.28)"                                     |
| [7]             | г.Е ıП    | I- I300 (ms)                                                                                        | Time from when the direct sound of the                                                                                                    |
| [8]             | r.not     | "12.1.18. About note values(P.57)"                                                                  | right channel is heard until the delay<br>sound is heard                                                                                       |
| [9]             | ҒЪ.Ла     | norfl,Ero5                                                                                          | The input where the delay sound is returned (see the algorithm diagram)                                                                        |
| [10]            | FЬ        | -98–98 (%)                                                                                          | Adjusts the proportion of the delay sound that is fed back into the effect. (Negative values invert the phase.)                                |
| [11]            | Н.dПР     | 200,250,3 15,400,500,630,800, 1000, 1250,<br>1600,2000,2500,3 150,4000,5000,6300,<br>8000 (Hz),63P5 | Center frequency at which the high<br>frequencies of the delay sound fed back<br>to the input are cut<br>(b 4P5: does not cut the frequencies) |
|                 | Под       | These parameters configure the modulation.                                                          |                                                                                                    |

. . . . .

|      |         | Step<br>buttons                                                  | Parameter | Value                                    | Explanation                                                                                             |
|------|---------|------------------------------------------------------------------|-----------|------------------------------------------|----------------------------------------------------------------------------------------------------|
|      |         | [1]                                                              | r A£.5    | OFF,On                                   | When this is ON, the effect synchronizes with the tempo of the rhythm.<br>"8.2.1. Tempo Settings(P.28)" |
| [12] |         | [2]                                                              | r RĿ.H    | 0.05 –<br>10.00 <b>(Hz)</b>              | Modulation cycle                                                                                        |
|      |         | [3]                                                              | r AL.n    | "12.1.18.<br>About note<br>values(P.57)" |                                                                                                    |
|      |         | [4]                                                              | dEPŁ      | 0-127                                    | Modulation depth                                                                                        |
|      |         | [5]                                                              | PHS       | 0–<br>180 (deg)                          | Modulation width                                                                                        |
| [13] | E 9.L o | - 15- 15 (c                                                      | dB)       |                                          | Amount of low range boost/cut                                                                           |
| [14] | E9.H ,  | - 15-15 (c                                                       | dB)       |                                          | Amount of high range boost/cut                                                                          |
|      | ЬЯL     | Volume balance between the effect sound and dry (original) sound |           |                                          |                                                                                                    |
| [15] |         | 0                                                                |           |                                          | Effect sound : Dry sound = 0 : 100                                                                      |
|      |         |                                                                  |           | 100                                      | Effect sound : Dry sound = 100 : 0                                                                      |
| [16] | LEU     | 0-127                                                            |           |                                          | Output level                                                                                            |

You can also press a step button to select the parameter items.

#### **Reverse Dly**

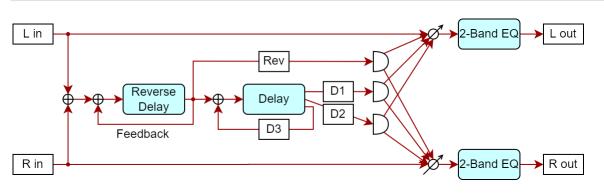

| Step<br>buttons | Parameter | Value                              | Explanation                                                                                                    |
|-----------------|-----------|------------------------------------|----------------------------------------------------------------------------------------------------|
| [1]             | LYPE      | r.dl.y                             | This is a reverse delay that adds a reversed and delayed sound to the input sound. A tap delay is connected immediately after the reverse delay. |
| [2]             | 58        | OFF,On                             | Turns the effects on/off.                                                                                                    |
| [3]             | Sync      | OFF,On                             | When this is ON, the effect synchronizes with the tempo of the rhythm.<br>"8.2.1. Tempo Settings(P.28)"                                          |
| [4]             | Е ПЕ      | 1-2600 (ms)                        | Adjusts the delay time from the direct sound until the delay sound is                                                                            |
| [5]             | notE      | "12.1.18. About note values(P.57)" | heard.                                                                                                    |
| [6]             | FЬ        | -98–98 (%)                         | Adjusts the proportion of the delay sound that is fed back into the effect. (Negative values invert the phase.)                                  |
|                 | ЬЯL       | Volume balance betwee              | n the effect sound and dry (original) sound                                                                                                    |
| [7]             |           | 0                                  | Effect sound : Dry sound = 0 : 100                                                                                                    |
|                 |           | 100                                | Effect sound : Dry sound = 100 : 0                                                                                                    |
| [8]             | E 9.L o   | - 15-15 (dB)                       | Amount of low range boost/cut                                                                                                    |
| [9]             | Е Я.Н.,   | - 15-15 (dB)                       | Amount of high range boost/cut                                                                                                    |
| [10]            | LEU       | 0-127                              | Output level                                                                                                    |

#### MEMO

You can also press a step button to select the parameter items.

#### T-Scream

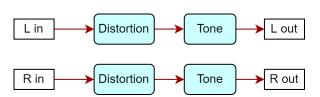

| Step<br>buttons | Parameter | Value      | Explanation                                                                                                  |
|-----------------|-----------|------------|----------------------------------------------------------------------------------------------------|
| [1]             | FRL       | 0d         | This models the analog overdrive of the past. It adds a nice amount of overtones without dirtying the sound. |
| [2]             | 58        | DFF,<br>Dn | Turns the effects on/off.                                                                                    |
| [3]             | 52 ש      | 0-127      | Adjusts the amount of distortion.                                                                            |

| Step<br>buttons | Parameter | Value | Explanation                           |
|-----------------|-----------|-------|---------------------------------------|
|                 |           | -     | Also changes the volume.              |
| [4]             | LonE      | 0-127 | Sound quality of the overdrive effect |
| [5]             | LEU       | 0-127 | Output level                          |

You can also press a step button to select the parameter items.

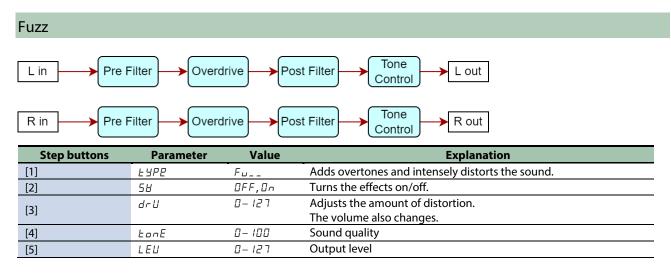

### MEMO

You can also press a step button to select the parameter items.

#### Fattener

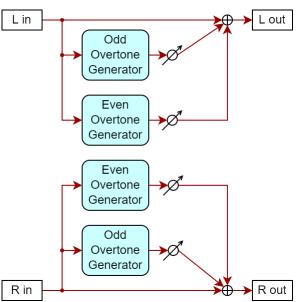

| ' | ` | <br>• |    | Ĩ |
|---|---|-------|----|---|
|   |   | St    | ep |   |

| Step<br>buttons | Parameter | Value         | Explanation                                                                          |
|-----------------|-----------|---------------|--------------------------------------------------------------------------------------|
| [1]             | LYPE      | drU           | An effect that apply a unique distortion and harmonic effect to fatten up the sound. |
| [2]             | 58        | OFF,On        | Turns the effects on/off.                                                            |
| [3]             | Odd       | 0–<br>400 (%) | The higher the value, the more odd-numbered secondary harmonics are added.           |
| [4]             | EYEn      | 0–<br>400 (%) | The higher the value, the more even-numbered secondary harmonics are added.          |
| [5]             | LEU       | 0-127         | Output level                                                                         |

You can also press a step button to select the parameter items.

## Bit Crusher L in Bit Crusher Crusher Crusher Crusher Crusher R out

| Step buttons | Parameter | Value        | Explanation                                 |
|--------------|-----------|--------------|---------------------------------------------|
| [1]          | E S D E   | ь ,Е.С       | Produces an extreme lo-fi effect.           |
| [2]          | 58        | OFF,On       | Turns the effects on/off.                   |
| [3]          | r REE     | 0- 127       | Adjusts the sample rate.                    |
| [4]          | БіЕ       | 0-20         | Adjusts the bit depth.                      |
| [5]          | Fill      | 0-127        | Adjusts the filter depth.                   |
| [6]          | Lo        | - 15-15 (dB) | Adjusts the amount of low range boost/cut.  |
| [7]          | H,        | - 15-15 (dB) | Adjusts the amount of high range boost/cut. |
| [8]          | LEU       | 0-127        | Adjusts the output level.                   |

#### MEMO

You can also press a step button to select the parameter items.

#### LOFI Comp

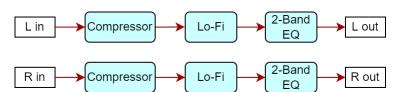

| Step<br>buttons | Parameter | Value          | Explanation                                                                                                    |
|-----------------|-----------|----------------|----------------------------------------------------------------------------------------------------|
| [1]             | LYPE      | LENP           | Degrades the tonal character.                                                                                                    |
| [2]             | 58        | OFF,On         | Turns the effects on/off.                                                                                                    |
| [3]             | C 0 N P   | I-6            | Selects the type of filter applied to the sound before it passes through the Lo-<br>Fi effect.<br>1: Compressor off<br>2–6: Compressor on |
| [4]             | LoF ,     | 1-9            | Degrades the tonal character. The tonal character degrades as this value is increased.                                                    |
|                 | File      | Selects the ty | ype of filter applied to the sound after it passes through the Lo-Fi effect.                                                              |
| [6]             |           | OFF            | Filter is not used                                                                                                    |
| [5]             |           | LPF            | Cuts the high frequencies                                                                                                    |
|                 |           | HPF            | Cuts the low frequencies                                                                                                    |
| [6]             | E.DFF     | 1– 16          | The center frequency of the post filter. Larger values increase the cutoff                                                                |
| [0]             |           |                | frequency.                                                                                                    |
| [7]             | E 9.L o   | - 15-          | Amount of low range boost/cut                                                                                                    |
| [7]             |           | /5 (dB)        |                                                                                                    |
| [0]             | ЕЯН       | - 15-          | Amount of high range boost/cut                                                                                                    |
| [8]             |           | 15 (dB)        |                                                                                                    |
|                 | ЬЯL       | Volume bala    | nce between the effect sound and dry (original) sound                                                                                     |
| [9]             |           | 0              | Effect sound : Dry sound = 0 : 100                                                                                                    |
|                 |           | 100            | Effect sound : Dry sound = 100 : 0                                                                                                    |
| [10]            | LEU       | 0-127          | Output level                                                                                                    |

You can also press a step button to select the parameter items.

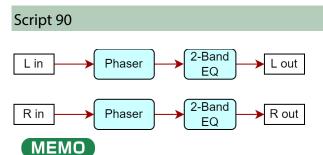

You can also press a step button to select the parameter items.

#### M StagePhsr

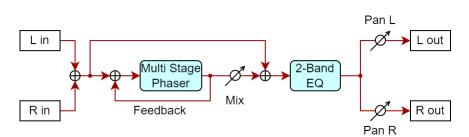

| Step<br>buttons | Parameter | Value                                 | Explanation                                                                                             |
|-----------------|-----------|---------------------------------------|----------------------------------------------------------------------------------------------------|
| [1]             | LYPE      | РҺЯ2                                  | This creates extremely large phase differences for a deep phaser effect.                                |
| [2]             | 58        | OFF,On                                | Turns the effects on/off.                                                                               |
| [3]             | NodE      | Ч, В, 12, 16, 20, 2Ч (STAGE)          | Number of stages in the phaser                                                                          |
| [4]             | Папи      | 0-127                                 | Center frequency from which the sound is modulated                                                      |
| [5]             | 5976      | OFF,ON                                | When this is ON, the effect synchronizes with the tempo of the rhythm.<br>"8.2.1. Tempo Settings(P.28)" |
| [6]             | Е ПЕ      | 0.05 – 10.00 (Hz)                     | Frequency of modulation                                                                                 |
| [7]             | notE      | "12.1.18. About note<br>values(P.57)" | _                                                                                                    |
| [8]             | dEPE      | 0-127                                 | Depth of modulation                                                                                     |
| [9]             | rE5o      | 0-127                                 | Amount of feedback                                                                                      |
| [10]            | П.Н       | 0-127                                 | Volume of phased sound                                                                                  |
| [11]            | PRn       | L 64-r 63                             | Stereo position of the output sound                                                                     |
| [12]            | Lo        | - 15-15 (dB)                          | Amount of low range boost/cut                                                                           |
| [13]            | H ,       | - 15-15 (dB)                          | Amount of high range boost/cut                                                                          |
| [14]            | LEU       | 0-127                                 | Output level                                                                                            |

## MEMO

You can also press a step button to select the parameter items.

## SuperFilter

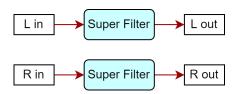

| Step<br>buttons | Parameter | Value                        | Explanation                                                            |
|-----------------|-----------|------------------------------|------------------------------------------------------------------------|
| [1]             | LYPE      | Fill                         | This is a filter with an extremely sharp slope (attenuation            |
| [1]             |           |                              | characteristics). The cutoff frequency can be varied cyclically.       |
| [2]             | 58        | OFF,On                       | Turns the effects on/off.                                              |
|                 | LYPE      | Frequency range that pas     |                                                                        |
|                 |           | LPF                          | Frequencies at or below the cutoff                                     |
| [3]             |           | ЬРЕ                          | Frequencies in the region of the cutoff                                |
|                 |           | HPF                          | Frequencies at or above the cutoff                                     |
|                 |           | note                         | Frequencies other than the region of the cutoff                        |
|                 | SLoP      | Filter slope (attenuation of | haracteristics; amount of attenuation per octave)                      |
| [4]             |           | - 12 (dB)                    | Gentle                                                                 |
| [4]             |           | - 근 닉 (dB)                   | Steep                                                                  |
|                 |           | - 36 (dB)                    | Extremely steep                                                        |
| [5]             | E.DFF     | 0-127                        | Cutoff frequency of the filter                                         |
| []]             |           |                              | Increasing this value raises the cutoff frequency.                     |
|                 | rESo      | 0-100                        | Filter resonance level                                                 |
| [6]             |           |                              | Increasing this value emphasizes the region near the cutoff            |
|                 |           |                              | frequency.                                                             |
| [7]             | 68 m      | □- /2 (dB)                   | Amount of boost for the filter output                                  |
| [8]             | Nod       | OFF,On                       | On/off switch for cyclic change                                        |
|                 | По d.8    | These waves control how      | the cutoff frequency changes.                                          |
|                 |           | Er i                         | Triangle wave                                                          |
| [9]             |           | 59r                          | Square wave                                                            |
| [2]             |           | 5 in                         | Sine wave                                                              |
|                 |           | 538 (                        | Sawtooth wave (upward)                                                 |
|                 |           | 5382                         | Sawtooth wave (downward)                                               |
|                 | Sync      | OFF,On                       | When this is ON, the effect synchronizes with the tempo of the         |
| [10]            |           |                              | rhythm.                                                                |
|                 |           |                              | "8.2.1. Tempo Settings(P.28)"                                          |
| [11]            | E INE     | 0.05–10.00 (Hz)              | _ Rate of modulation                                                   |
| [12]            | notE      | "12.1.18. About note         |                                                                        |
|                 |           | values(P.57)"                |                                                                        |
| [13]            | dEPE      | 0-127                        | Depth of modulation                                                    |
|                 | RFR       | 0-127                        | Speed at which the cutoff frequency changes                            |
| [14]            |           |                              | The <i>II a d.H</i> parameter is effective when using a square wave or |
|                 |           |                              | sawtooth wave (upward or downward).                                    |
| [15]            | LEU       | 0-127                        | Output level                                                           |

You can also press a step button to select the parameter items.

#### PitchShiftr

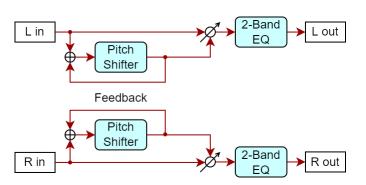

|     | Parameter | Value              | Explanation                                                   |
|-----|-----------|--------------------|---------------------------------------------------------------|
| [1] | E S D D   | PEc 1              | A stereo pitch shifter.                                       |
| [2] | 58        | OFF,On             | Turns the effects on/off.                                     |
| [3] | [r5       | -24-12 (semitones) | Adjusts the pitch of the pitch-shifted sound in semitones.    |
| [4] | FinE      | - 100–100 (cent)   | Adjusts the pitch of the pitch-shifted sound in 2-cent steps. |

|      | Parameter | Value                                 | Explanation                                                                                                    |
|------|-----------|---------------------------------------|----------------------------------------------------------------------------------------------------|
| [5]  | 54nc      | OFF,ON                                | When this is ON, the effect synchronizes with the tempo of the rhythm.<br>"8.2.1. Tempo Settings(P.28)"                 |
| [6]  | Е ПЕ      | 1-1300                                | Adjusts the delay time from the direct sound until the pitch-shifted                                                    |
| [7]  | notE      | "12.1.18. About note<br>values(P.57)" | sound is heard.                                                                                                    |
| [8]  | FЪ        | -98-98 (%)                            | Adjusts the proportion of the pitch-shifted sound that is fed back into the effect. (Negative values invert the phase.) |
| [9]  | E 9.L o   | - 15-15 (dB)                          | Amount of low range boost/cut                                                                                           |
| [10] | E9.H ,    | - 15-15 (dB)                          | Amount of high range boost/cut                                                                                          |
|      | ЬЯL       | Volume balance between the            | effect sound and dry (original) sound                                                                                   |
| [11] |           | <i>D</i>                              | Effect sound : Dry sound = 0 : 100                                                                                      |
|      |           | 100                                   | Effect sound : Dry sound = 100 : 0                                                                                      |
| [12] | LEU       | 0-127                                 | Output level                                                                                                    |

You can also press a step button to select the parameter items.

#### 2V PShifter

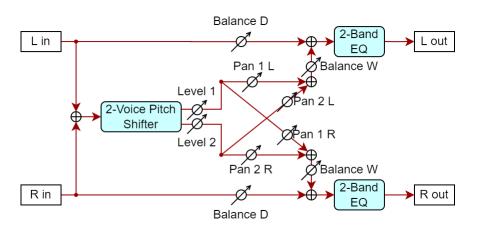

| Step<br>buttons | Parameter | Value                                                                                      | Explanation                                                                                   |  |  |  |
|-----------------|-----------|--------------------------------------------------------------------------------------------|-----------------------------------------------------------------------------------------------|--|--|--|
| [1]             | E SPE     | РЕс2                                                                                       | Shifts the pitch of the dry sound. You can layer two pitch-shifted sounds onto the dry sound. |  |  |  |
| [2]             | 58        | OFF,On                                                                                     | Turns the effects on/off.                                                                     |  |  |  |
| [3]             | I.E r 5   | -24-12 (semitones)                                                                         | Amount of pitch shift applied for pitch-shift 1 (in semitones)                                |  |  |  |
| [4]             | IF in     | - /00 - /00 (cent) Amount of pitch shift applied for pitch-shift 1 (in units of two cents) |                                                                                               |  |  |  |
|                 | 1.8 19    | These are the settings for the pitch-shift 1 delay and feedback parameters.                |                                                                                               |  |  |  |

|     | Step<br>buttons | Parameter | Value                                    | Explanation                                                                                                    |
|-----|-----------------|-----------|------------------------------------------|----------------------------------------------------------------------------------------------------|
| [5] | [1]             | 5Ync      | OFF,On                                   | When this is<br>ON, the effect<br>synchronizes<br>with the<br>tempo of the<br>rhythm.<br>"8.2.1. Tempo<br>Settings(P.28)" |
|     | [2]             | Е ПЕ      | 1– 1300                                  | Time from                                                                                                    |
|     | [3]             | notE      | "12.1.18.<br>About note<br>values(P.57)" | when the dry<br>sound is heard<br>until the pitch-<br>shifted sound<br>is heard                                           |
|     | [4]             | FЪ        | - 98–98 (%)                              | Adjusts the<br>proportion of<br>the pitch-<br>shifted sound                                                               |

| Step<br>buttons | Parameter           | Valu            | alue                              |                                          | Explanation                                                                                                    |  |
|-----------------|---------------------|-----------------|-----------------------------------|------------------------------------------|----------------------------------------------------------------------------------------------------|--|
|                 |                     |                 |                                   | that is fed back                         |                                                                                                    |  |
|                 |                     |                 |                                   | into the effect.                         |                                                                                                    |  |
|                 |                     |                 |                                   |                                          | (Negative                                                                                                    |  |
|                 |                     |                 |                                   |                                          | values invert<br>the phase.)                                                                                            |  |
| [6]             | lP8n                | L 64-r 63       |                                   | Panning for pitch-                       |                                                                                                    |  |
| [7]             | U FII               | 0-127           |                                   | Pitch-shift 1 volum                      |                                                                                                    |  |
| [8]             | 2.Er 5              | -24-12 (se      | mitones)                          |                                          | hift applied for pitch-shift 2 (in semitones)                                                                           |  |
| [9]             | 2.E. i J<br>2.F. in | - 100-100       |                                   |                                          | hift applied for pitch-shift 2 (in units of two cents)                                                                  |  |
| [2]             | 2.d (9              |                 |                                   |                                          | delay and feedback parameters.                                                                                          |  |
|                 |                     | Step<br>buttons | Paramet                           | • •                                      | Explanation                                                                                                    |  |
|                 |                     | [1]             | 5975                              | OFF,On                                   | When this is ON, the effect synchronizes with the tempo of the rhythm.<br>"8.2.1. Tempo Settings(P.28)"                 |  |
| [10]            |                     | [2]             | Е ПЕ                              | 1– 1300                                  | Time from when the dry sound is heard until the                                                                         |  |
|                 |                     | [3]             | noŁE                              | "12.1.18.<br>About note<br>values(P.57)" | pitch-shifted sound is heard                                                                                            |  |
|                 |                     | [4]             | FЬ                                | -98-98 (%)                               | Adjusts the proportion of the pitch-shifted sound that is fed back into the effect. (Negative values invert the phase.) |  |
| [11]            | 2.PRn               | L 64-r 63       |                                   | Panning for pitch-                       | shift 2 sound                                                                                                    |  |
| [12]            | 2.LEU               | 0-127           |                                   | Pitch-shift 2 volum                      | ne                                                                                                    |  |
| [13]            | E 9.L o             | - /5- /5 (dE    | 3)                                | Amount of low ran                        | nge boost/cut                                                                                                    |  |
| [14]            | E9.H ,              | - /5- /5 (dE    | B) Amount of high range boost/cut |                                          |                                                                                                    |  |
|                 | ЬЯL                 | Volume bala     | ance betwe                        | een the effect sound                     | and dry (original) sound                                                                                                |  |
| [15]            |                     | 0               |                                   | Effect sound : Dry                       |                                                                                                    |  |
|                 |                     | 100             |                                   | Effect sound : Dry                       | sound = 100 : 0                                                                                                    |  |
| [16]            | LEU                 | 0-127           |                                   | Output level                             |                                                                                                    |  |

You can also press a step button to select the parameter items.

#### About note values

| Indication    | Explanation                |                 |
|---------------|----------------------------|-----------------|
| <u>54F</u>    | Sixty-fourth-note triplet  | $\Rightarrow_3$ |
| 1_64          | Sixty-fourth note          | 4               |
| 325           | Thirty-second-note triplet | 3               |
| 1_32          | Thirty-second note         | ß               |
| 16E           | Sixteenth-note triplet     | $\mathbb{N}_3$  |
| 1_ 32.        | Dotted thirty-second note  | P.              |
| Ι_ ΙБ         | Sixteenth note             | A               |
| I_8E          | Eighth-note triplet        | <b>)</b> 3      |
| I_ 15.        | Dotted sixteenth note      | <u>,</u>        |
| I_8           | Eighth note                | þ               |
| I_ 4E         | Quarter-note triplet       | •3              |
| /_ <i>B</i> . | Dotted eighth note         | þ               |
| 1_4           | Quarter note               | ۵               |
| 1_26          | Half-note triplet          | 03              |
| I_ 4.         | Dotted quarter note        |                 |
| 1_2           | Half note                  |                 |
| IE            | Whole-note triplet         | 03              |
| 1_2.          | Dotted half note           | a.              |
| 1             | Whole note                 | 0               |
| 25            | Double-note triplet        | lioli3          |
| l.            | Dotted whole note          | 0.              |
| 2             | Double note                | 101             |

## REVERB

| Step<br>buttons | Parameter | Value   | Explanation                                                                       |
|-----------------|-----------|---------|-----------------------------------------------------------------------------------|
| [1]             | SEnd      | 0-      | Adjusts the amount of reverb.                                                     |
| [1]             |           | 127     | If you don't want to add the reverb effect, set it to 0.                          |
|                 | LYPE      | гоЛ. І  | Selects the types of reverb.                                                      |
|                 |           | r o N.2 |                                                                                   |
| [2]             |           | hal. I  |                                                                                   |
|                 |           | h3L.2   |                                                                                   |
|                 |           | PLRE    |                                                                                   |
| [3]             | P.dL Y    | 0-      | Sets the delay time from when the direct sound is heard until the reverb sound is |
| [5]             |           | 100     | heard.                                                                            |
| [4]             | Е ПЕ      | 1-      | Adjusts the decay length of the reverb sound.                                     |
| [4]             |           | 100     |                                                                                   |
| [5]             | LEUL      | 0-      | Adjusts the output level of the sound with reverb applied.                        |
| [5]             |           | 127     |                                                                                   |

# Sound List

This is a list of the patches stored in this unit by factory default.

| Group/bank/patch number | Tone name        |
|-------------------------|------------------|
| R. I I                  | JX 5th Synth     |
| R. 12                   | Sqr Lead         |
| R. 13                   | Velo Reso Bass   |
| R. 14                   | Gamelon Cans     |
| R. 15                   | Tremolo Synth    |
| R. 15                   | JX Brass Pad     |
| Я. ГТ                   | Marimba Echo     |
| R. 18                   | Bit Crash Bass   |
| R2 I                    | Mammoth Strings  |
| R22                     | We All Love It!  |
| R23                     | Warm in Here 2   |
| R24                     | Click Reverse    |
| R25                     | Poly JX          |
| R26                     | Velocity 5ths    |
| R27                     | Echo Chord Pad   |
| R28                     | Mass-5           |
| R.3 I                   | Square Dimes     |
| <br>                    | SaiYuSenJiKou    |
| R.33                    | 5th Synth 1      |
| R.34                    | Scorched Pad     |
| R35                     | Dynamic Lush Pad |
| R.36                    | Slow Atk Strings |
| R.37                    | Hollow Daddy     |
| <br>R38                 | Hinode           |
|                         | Bowed Synth      |
| <u>R.</u> 4 I           | Choir Pad        |
| <u>R.42</u>             | Ancient One      |
| <u>R.43</u><br>R.44     | Soft Pad 1       |
| R.45                    | Res-Plasto       |
| <u>н.чь</u><br>Я.ЧБ     | Dyna Reso        |
| ат.т.<br>Я.Ч Т          | Descender Pad    |
| R.48                    | 5th Synth 2      |
| R5 I                    | Reso Sweep 1     |
| R52                     | Reso Sweep 2     |
| R53                     | Reso Sweep 3     |
| R54                     | Severed Strings  |
| R55                     | Gross dude       |
| R56                     | Soft Pad 2       |
| R57                     | Porto Strings    |
| R.58                    | Dulci-Synth      |
| R.5 I                   | Bend Pad         |
| R.62                    | Square Bell      |
| <br>R63                 | Bell Chorus      |
| <br>R64                 | Two Chimes       |
| R.65                    | So Dramatic      |
| <br>R66                 | Random-Pulse     |
| <br>R67                 | Quiver           |
| R58                     | BC Pluck         |
| R.7 I                   | Rnd Filter Synth |
| <u>л. ; ; ;</u><br>Я.72 | 90's RAVE        |
| л. ie<br>Я.7Э           | JX Poly Brass    |
| л. гэ<br>Я.7Ч           | JX Powerbrass    |
| R.75                    | Polyheimer       |
| л. тэ<br>Я.7Б           | Bend Brass       |
| л. го<br>Я. 7 7         | Velo Brass       |
| Π, Ι Ι                  | יכוט טומסס       |

| Group/bank/patch number | Tone name        |
|-------------------------|------------------|
| R.78                    | Beef Brass       |
| R.B (                   | Classic Poly JX  |
| R.82                    | Velo Brassman    |
| R.83                    | Sizzle Brass     |
| Я.8Ч                    | Reso Quack Brass |
| R.85                    | Soft Brass Fader |
| R.86                    | Galaxy Funk      |
| Я.В Л                   | Amazement Ld     |
| R.88                    | Hollow Creep Ld  |
| Ь. ГТ                   | Square Bottom    |
| Ь. 12                   | Miss Maiden Lead |
| Ь. 13                   | JX Leader        |
| Ь. 1Ч                   | 8bit Lead        |
| Ь. 15                   | Square Mod Bass  |
| Ь. /Б                   | V Drone Wobble   |
| Ь. ГЛ                   | Bit Basher       |
| Ь. 18                   | Dark Chorus Bass |
| 6.2 /                   | Velo Filter Bass |
| 6.22                    | Low Blow         |
| 6.23                    | Delay Bass       |
| 6.24                    | JX Synth Bass    |
| 6.25                    | Dark Square Bass |
| 6.26                    | DoubleFilter Bs  |
| 6.27                    | 5th Stac Bass    |
| 6.28                    | Dub Bass         |
| Ь. <del>З</del> I       | Pipe Buzz Bass   |
| 6.32                    | Body Bass        |
| 6.33                    | On Backwards     |
| 6.34                    | Break Dancing    |
| 6.35                    | Storyteller      |
| 6.36                    | Microchips       |
| 6.37                    | Light Pluck      |
| <i>b.38</i>             | Velo Pluck       |
| Ь.Ч І                   | Sqr Pluck 1      |
| 6.42                    | Sqr Pluck 2      |
| 6.43                    | Toy Darts        |
| Ь.ЧЧ                    | Vel Seq Tone     |
| 6.45                    | Puny Pluck       |
| <i>Ь.</i> ЧБ            | Fat Fifth 2      |
| 6.47                    | Crop Chop Short  |
| 6.48                    | XMod Compu       |
| 6.5 I                   | Tech Chord       |
| 6.52                    | Dub Kick 1       |
| 6.53                    | Synth Tom        |
| 6.54                    | Noise Tom        |
| 6.55                    | Telephone        |
| 6.56                    | Noise Sweep      |
| 6.57                    | C5 FX Sweep      |
| 6.58                    | Forget About It  |
| <u>b.6 /</u>            | Provement        |
| 6.62                    | Space Station    |
| <u> </u>                | Transending      |
| <u> </u>                | Dub Chord2       |
| 6.65                    | Transe Pluck     |
| 6.66                    | Warm in Here     |
| 6.6.7                   | Chrystal Mirrors |
| 6.68                    | PIANO 1          |
| 6.71                    | PIANO 2          |
| 6.72                    | PIANO 3          |
| 6.73                    | LOW STRINGS      |
| 6.74                    | VOICES           |
| Ь.75                    | ORGANI           |

| Group/bank/patch number | Tone name    |
|-------------------------|--------------|
| ь.76                    | ORGAN II     |
| 6.77                    | SYNTH BASS   |
| 6.78                    | SOUNDTRACK   |
| 6.8 l                   | FAT FIFTH    |
| 6.82                    | TOMS         |
| 6.83                    | CLAV         |
| b.84                    | SQUARELEAD   |
| 6.85                    | POLY BRASS   |
| b.86                    | SOFT BRASS   |
| 6.87                    | STAB BRASS   |
| b.88                    | AGOGO BELL   |
| Ε.ΙΙ                    | PIANO 4      |
| C. 12                   | PIANO 5      |
| С. 13                   | STRINGBRASS  |
| Е. 14                   | STRINGS 1    |
| C. 15                   | STRINGS 2    |
| С. 16                   | CHOIR        |
| Е. 17                   | MAY.S WIND   |
| С. 18                   | MARIMBA      |
| C.2 I                   | HARPSICHORD  |
| C.22                    | XMAS BELL    |
| C.23                    | VIBES        |
| С.2Ч                    | UPRIGHT BASS |
| C.25                    | LOG DRUM     |
| C.26                    | MALLET       |
| C.27                    | POLY SYNTH   |

## MIDI Implementation Chart (Part)

Model: JX-08

Date: Oct. 13, 2021

Version: 1.00

| F              | unction    | Transmitted | Recognized | Remarks             |
|----------------|------------|-------------|------------|---------------------|
| Basic Channel  | Default    | 1–16        | 1–16       | -                   |
|                | Changed    | 1–16        | 1–16       |                     |
| Mode           | Default    | Mode 3      | Mode 3     |                     |
|                | Messages   | ×           | ×          |                     |
|                | Altered    | -           | ×          |                     |
| Note Number    |            | 0–127       | 0–127      |                     |
|                | True Voice | -           | 0–127      |                     |
| Velocity       | Note On    | 0           | 0          |                     |
|                | Note Off   | ×           | ×          |                     |
| Aftertouch     | Key's      | ×           | 0          |                     |
|                | Channel's  | ×           | ×          |                     |
| Pitch Bend     |            | ×           | 0          |                     |
| Control Change | 1          | ×           | 0          | Modulation Wheel    |
|                | 3          | 0           | 0          | VCF CUTOFF          |
|                | 5          | ×           | 0          | PORTAMENTO TIME     |
|                | 7          | ×           | 0          | PATTERN PART LEVEL  |
|                | 9          | 0           | 0          | VCF RESONANCE       |
|                | 11         | ×           | 0          | Expression          |
|                | 16         | 0           | 0          | DCO-1 LEVEL         |
|                | 17         | 0           | 0          | DCO-2 LEVEL         |
|                | 18         | 0           | 0          | MIXER ENV           |
|                | 19         | 0           | 0          | MIXER ENVELOPE MODE |
|                | 20         | 0           | 0          | DCO-1 RANGE         |
|                | 21         | 0           | 0          | DCO-1 ENEV MOD      |
|                | 25         | 0           | 0          | DCO-2 LFO           |
|                | 26         | 0           | 0          | DCO-1 LFO           |
|                | 27         | 0           | 0          | LFO DELAY TIME      |
|                | 28         | 0           | 0          | VCF LFO DEPTH       |
|                | 29         | 0           | 0          | LFO RATE            |
|                | 35         | 0           | 0          | LFO WAVEFORM        |
|                | 41         |             | 0          | BEND PITCH          |
|                |            | ×           |            | DCO-1 WAVEFORM      |
|                | 46         | 0           | 0          |                     |
|                | 47         | 0           | 0          | DCO-1 RANGE         |
|                | 56         | 0           | 0          | DCO-2 FINE TUNE     |
|                | 59         | 0           | 0          | DCO CROSS MOD       |
|                | 60         | 0           | 0          | DCO ENVELOPE MODE   |
|                | 61         | 0           | 0          | DCO-2 WAVEFORM      |
|                | 62         | 0           | 0          | DCO-2 RANGE         |
|                | 63         | 0           | 0          | DCO-2 ENV           |
|                | 64         | ×           | 0          | Hold Pedal          |
|                | 79         | 0           | 0          | FILTER HPF          |
|                | 80         | 0           | 0          | ENV1 DECAY          |
|                | 81         | 0           | 0          | VCF ENV             |
|                | 82         | 0           | 0          | VCF KEY FOLLOW      |
|                | 83         | 0           | 0          | ENVELOPE1 ATTACK    |
|                | 84         | 0           | 0          | VCF ENVELOPE MODE   |
|                | 85         | 0           | 0          | ENVELOPE1 SUSTAIN   |
|                | 86         | 0           | 0          | ENVELOPE1 RELEASE   |
|                | 87         | 0           | 0          | DCO-2 COARSE 10CT   |
|                | 89         | 0           | 0          | ENVELOPE2 ATTACK    |
|                | 57         | Ŭ           | 2          |                     |

| Function         |                       | Transmitted | Recognized | Remarks                            |  |
|------------------|-----------------------|-------------|------------|------------------------------------|--|
| 90               |                       | 0           | 0          | ENVELOPE2 DECAY                    |  |
|                  | 91                    | ×           | 0          | Reverb Send Level                  |  |
|                  | 102                   | 0           | 0          | ENVELOPE2 SUSTAIN                  |  |
|                  | 103                   | 0           | 0          | ENVELOPE2 RELEASE                  |  |
|                  | 104                   | 0           | 0          | ENVELOPE1 KEY FOLLOW               |  |
|                  | 105                   | 0           | 0          | ENVELOPE2 KEY FOLLOW               |  |
|                  | 109                   | 0           | 0          | AMP ENVELOPE MODE                  |  |
|                  | 110                   | 0           | 0          | AMP LEVEL                          |  |
|                  | 117                   | 0           | 0          | PORTAMENTO TIME                    |  |
|                  | 118                   | 0           | 0          | PORTAMENTO SW                      |  |
|                  | 119                   | 0           | 0          | SOLO/POLY/UNISON                   |  |
| Program Change   | LSB                   | 0           | 0          |                                    |  |
|                  | MSB                   | 0–1         | 0–1        |                                    |  |
|                  | PC                    | 0–127       | 0–127      |                                    |  |
| System Exclusive |                       | ×           | ×          |                                    |  |
| System Common    | Song Position         | ×           | ×          |                                    |  |
|                  | Song Select           | ×           | ×          |                                    |  |
|                  | Tune Request          | X           | ×          |                                    |  |
| System Realtime  | Clock                 | 0           | 0          |                                    |  |
|                  | Commands              | 0           | 0          |                                    |  |
| Aux Messages     | All Sound Off         | ×           | 0          |                                    |  |
|                  | Reset All Controllers | ×           | 0          |                                    |  |
|                  | Local On/Off          | ×           | ×          |                                    |  |
|                  | All Notes Off         | ×           | 0          |                                    |  |
|                  | Omni Off              | ×           | 0          | Works the same as "all notes off." |  |
|                  | Omni On               | ×           | 0          | Works the same as "all notes off." |  |
|                  | Mono Mode On          | 0           | 0          | Works the same as "all notes off." |  |
|                  | Poly Mode On          | ×           | ×          |                                    |  |
|                  | Active Sensing        | 0           | 0          |                                    |  |
|                  | System Reset          | ×           | ×          |                                    |  |
| Notes            |                       |             |            |                                    |  |

Mode 1: OMNI ON, POLY Mode 2: OMNI ON, MONO Mode 3: OMNI OFF, POLY Mode 4: OMNI OFF, MONO o: Yes

×: No

## MIDI Implementation Chart (System)

#### Model: JX-08

Date: Oct. 13, 2021

#### Version: 1.00

| Fun                 | nction         | Transmitted | Recognized | Remarks                                                      |
|---------------------|----------------|-------------|------------|--------------------------------------------------------------|
| Basic Channel       | Default        | 1–16, OFF   | 1–16, OFF  |                                                              |
|                     | Changed        | 1–16, OFF   | 1–16, OFF  |                                                              |
| Mode                | Default        | Mode 3      | Mode 3     |                                                              |
|                     | Messages       | ×           | ×          |                                                              |
|                     | Altered        | -           | ×          |                                                              |
| Note Number         |                | 0–127       | 0–127      | Transmits/receives between the selected part and the system. |
|                     | True Voice     | -           | -          |                                                              |
| Velocity            | Note On        | 0           | 0          | Transmits/receives between the selected part and the system. |
|                     | Note Off       | ×           | ×          |                                                              |
| Aftertouch          | Key's          | ×           | 0          | Transmits/receives between the selected part and the system. |
|                     | Channel's      | ×           | ×          |                                                              |
| Pitch Bend          |                | ×           | 0          |                                                              |
| Control Change      |                | ×           | ×          |                                                              |
| Program Change      |                | 0–127       | 0–127      | Selects the step sequencer pattern.                          |
| System Exclusive    |                | ×           | ×          |                                                              |
| System              | Song Position  | ×           | ×          |                                                              |
| Common              | Song Select    | ×           | ×          |                                                              |
|                     | Tune Request   | ×           | ×          |                                                              |
| System Real<br>Time | Clock          | 0           | 0          |                                                              |
|                     | Start          | 0           | 0          |                                                              |
|                     | Continue       | ×           | 0          | Works the same as "start."                                   |
|                     | Stop           | 0           | 0          |                                                              |
| Aux Messages        | All Sound Off  | X           | ×          |                                                              |
|                     | Reset All      | ×           | ×          |                                                              |
|                     | Controllers    |             |            |                                                              |
|                     | Local On/Off   | ×           | ×          |                                                              |
|                     | All Notes Off  | ×           | ×          |                                                              |
|                     | Omni Off       | ×           | ×          |                                                              |
|                     | Omni On        | ×           | ×          |                                                              |
|                     | Mono Mode On   | ×           | ×          |                                                              |
|                     | Poly Mode On   | ×           | ×          |                                                              |
|                     | Active Sensing | 0           | 0          |                                                              |
|                     | System Reset   | ×           | ×          |                                                              |
| Notes               |                |             |            |                                                              |

Mode 1: OMNI ON, POLY

Mode 2: OMNI ON, MONO

Mode 3: OMNI OFF, POLY

Mode 4: OMNI OFF, MONO

ः Yes

×: No

# Main Specifications

| User Memories                                                       | Sound Patch                                                                       | 256                                                    |  |  |  |
|---------------------------------------------------------------------|-----------------------------------------------------------------------------------|--------------------------------------------------------|--|--|--|
| Oser Memories                                                       | Pattern                                                                           | 128                                                    |  |  |  |
|                                                                     | Chorus: 3 types                                                                   |                                                        |  |  |  |
|                                                                     | Delay: 4 types                                                                    |                                                        |  |  |  |
|                                                                     | Overdrive                                                                         |                                                        |  |  |  |
|                                                                     | FUZZ                                                                              |                                                        |  |  |  |
| Effects                                                             | Drive                                                                             |                                                        |  |  |  |
| Lifects                                                             | Bit crusher                                                                       |                                                        |  |  |  |
|                                                                     | LOFI Comp                                                                         |                                                        |  |  |  |
|                                                                     | Phaser: 2 types                                                                   |                                                        |  |  |  |
|                                                                     | Filter                                                                            |                                                        |  |  |  |
|                                                                     | Pitch Shifter: 2 types                                                            |                                                        |  |  |  |
| Step Sequencer                                                      | 64 steps                                                                          |                                                        |  |  |  |
| Step Sequencei                                                      | 8 notes (Polyphonic)                                                              |                                                        |  |  |  |
| Display                                                             | 7 segments, 4 characters (LED)                                                    |                                                        |  |  |  |
|                                                                     | EXT CLOCK IN jack                                                                 | Mono miniature phone type                              |  |  |  |
|                                                                     | PHONES jack                                                                       | Stereo miniature phone type                            |  |  |  |
| Connectors                                                          | OUTPUT jack                                                                       | Stereo miniature phone type                            |  |  |  |
| Connectors                                                          | MIX IN jack                                                                       | Stereo miniature phone type                            |  |  |  |
|                                                                     | MIDI (IN, OUT) connectors                                                         |                                                        |  |  |  |
|                                                                     | USB port                                                                          | USB Type-C <sup>°</sup> (Audio, MIDI)                  |  |  |  |
| Power Supply Ni-MH battery (AA, HR6) x 4 or Alkaline battery (AA, I |                                                                                   | lkaline battery (AA, LR6) x 4                          |  |  |  |
|                                                                     | USB bus power                                                                     |                                                        |  |  |  |
| Current Draw                                                        | 500 mA (USB bus power)                                                            |                                                        |  |  |  |
| Expected battery life under                                         | Ni-MH battery: Approx. 6 hours                                                    | (When using batteries having a capacity of 1,900 mAh.) |  |  |  |
| continuous use                                                      | • This can vary depending on the specifications of the batteries, capacity of the |                                                        |  |  |  |
|                                                                     | batteries, and the conditions of use.                                             |                                                        |  |  |  |
| Dimensions                                                          | 300 (W) x 128 (D) x 47 (H) mm                                                     |                                                        |  |  |  |
|                                                                     | 11-13/16 (W) x 5-1/16 (D) x 1-7/8 (H) inches                                      |                                                        |  |  |  |
| Weight (including batteries)                                        | 895 g                                                                             |                                                        |  |  |  |
|                                                                     | 2 lbs                                                                             |                                                        |  |  |  |
| Accessories                                                         | Quick Start                                                                       |                                                        |  |  |  |
|                                                                     | Leaflet "USING THE UNIT SAFELY"                                                   |                                                        |  |  |  |
|                                                                     | Alkaline battery (AA, LR6) x 4                                                    |                                                        |  |  |  |
| Options (sold separately)                                           | Keyboard unit: K-25m                                                              |                                                        |  |  |  |
|                                                                     | Boutique Dock: DK-01                                                              |                                                        |  |  |  |

#### JX-08

#### **Owner's Manual**

1.00

**Roland Corporation** 

© 2021 Roland Corporation